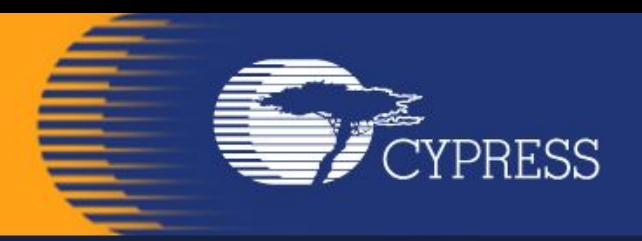

### **Мікропроцесорна техніка**

(лекція 3) Благітко Б.Я. **2019 р.** 

**PSoC Creator 4.2 Designing with PSoC 3/5**

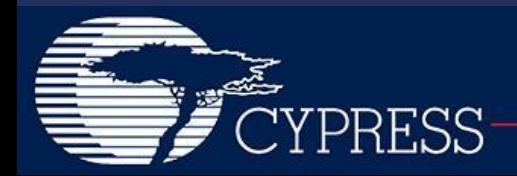

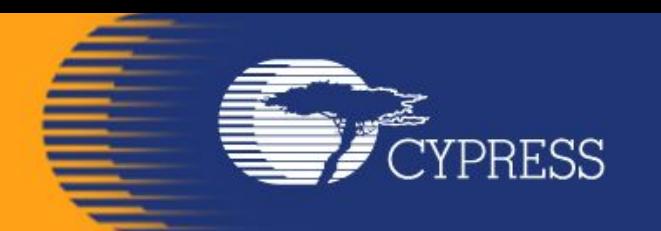

## **PSoC@3/5 CapSense**

### **PSoC Creator 4.2 Designing with PSoC 3/5**

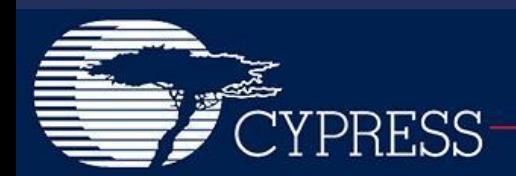

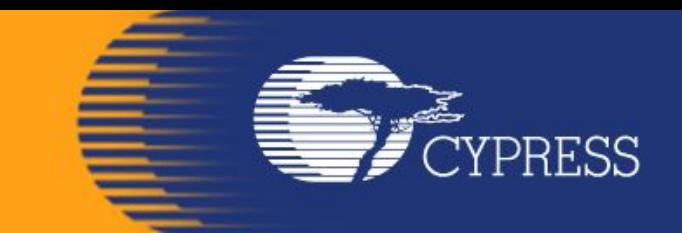

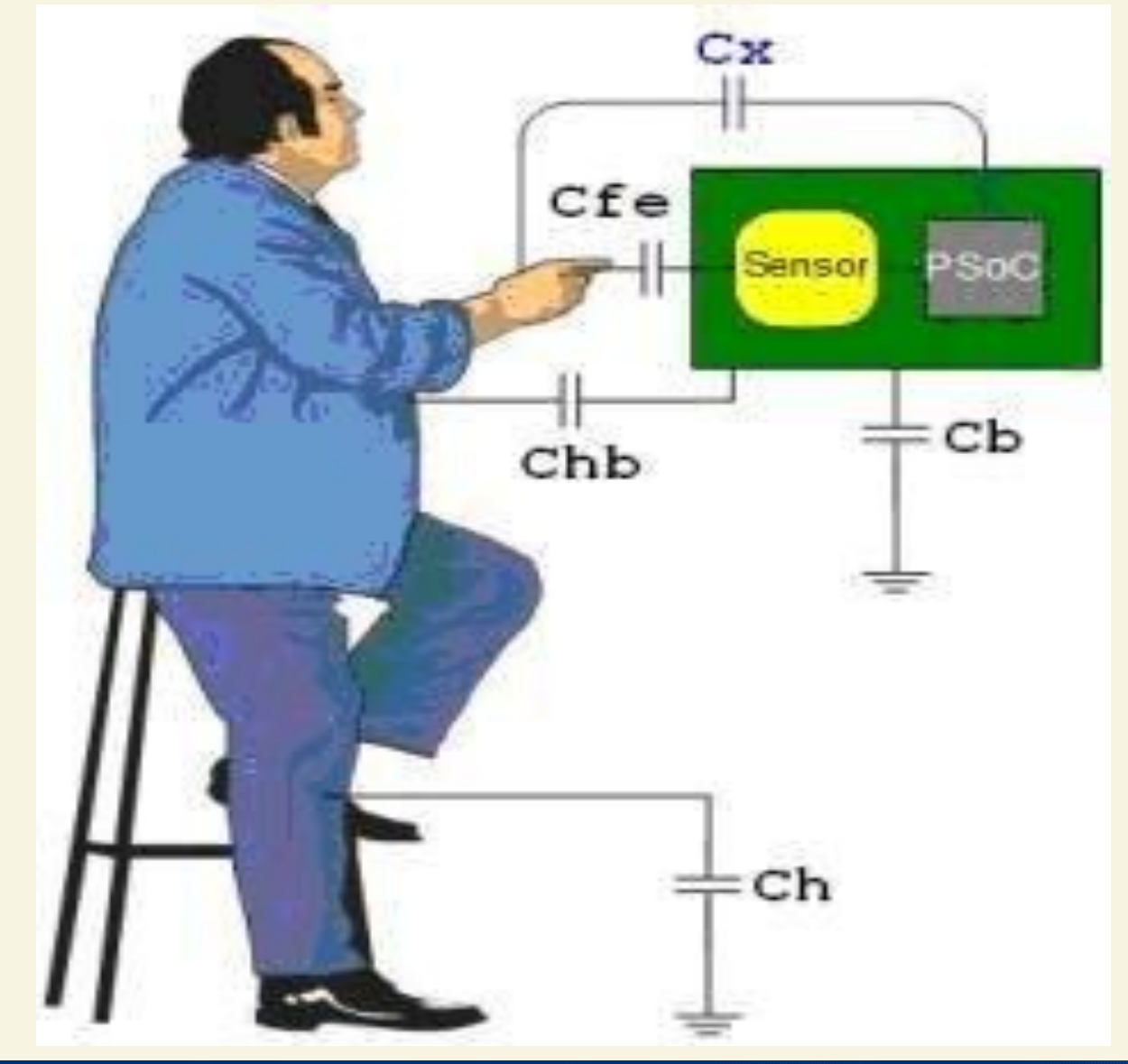

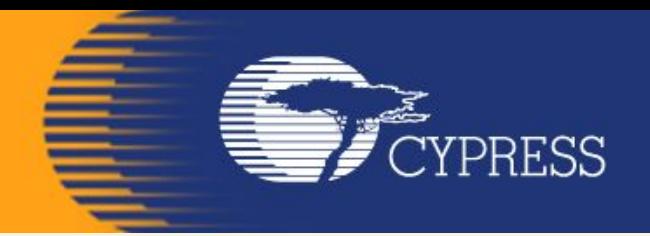

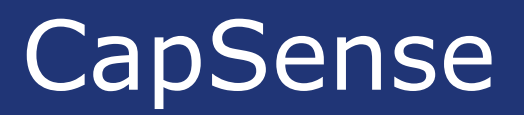

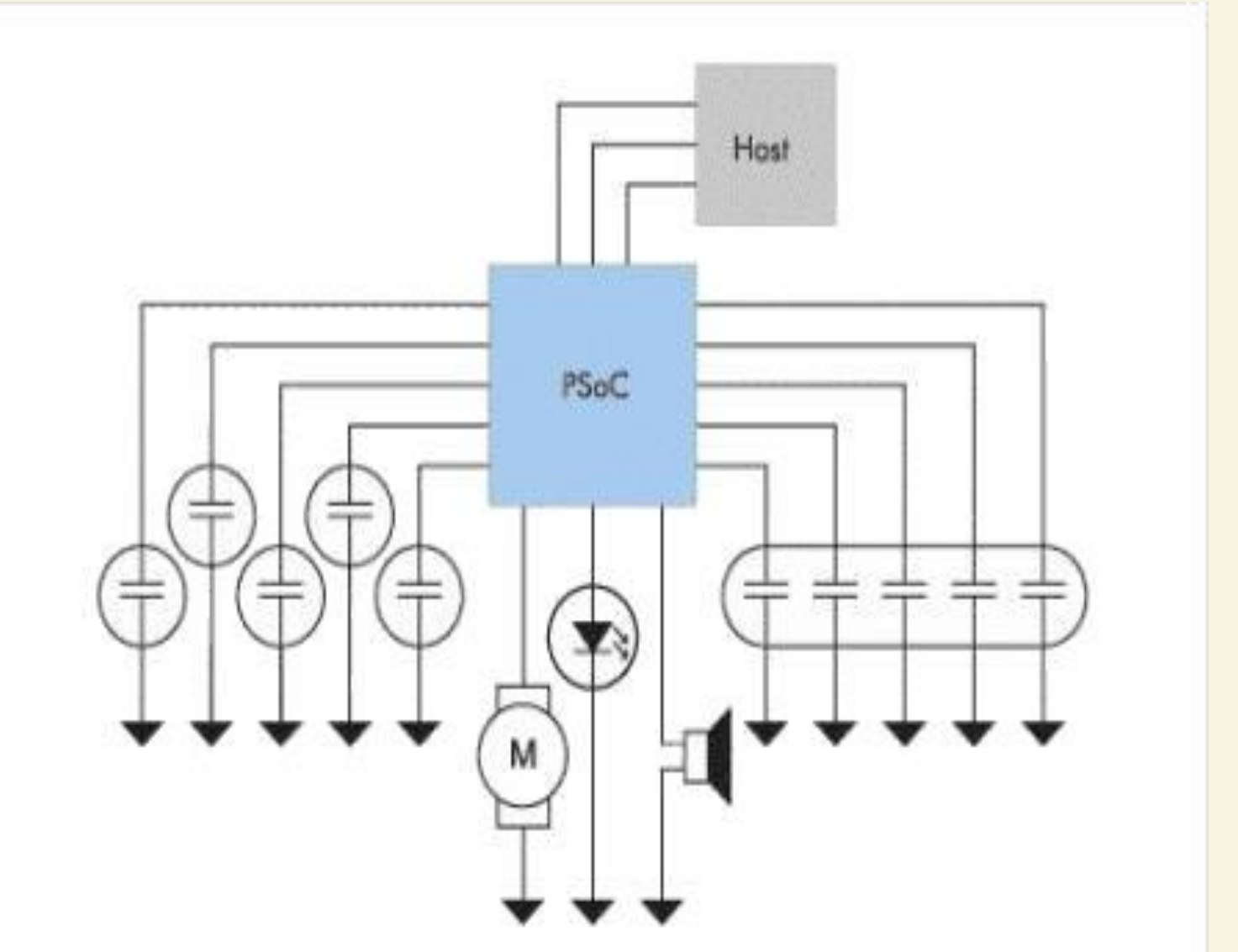

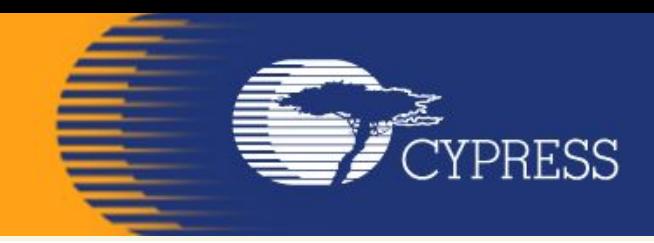

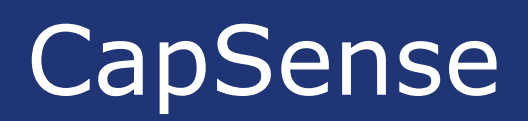

### **What is CapSense Touch-Sensing?**

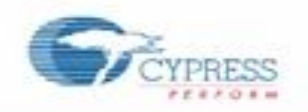

#### Detect presence / absence of conductive object, e.g. a finger

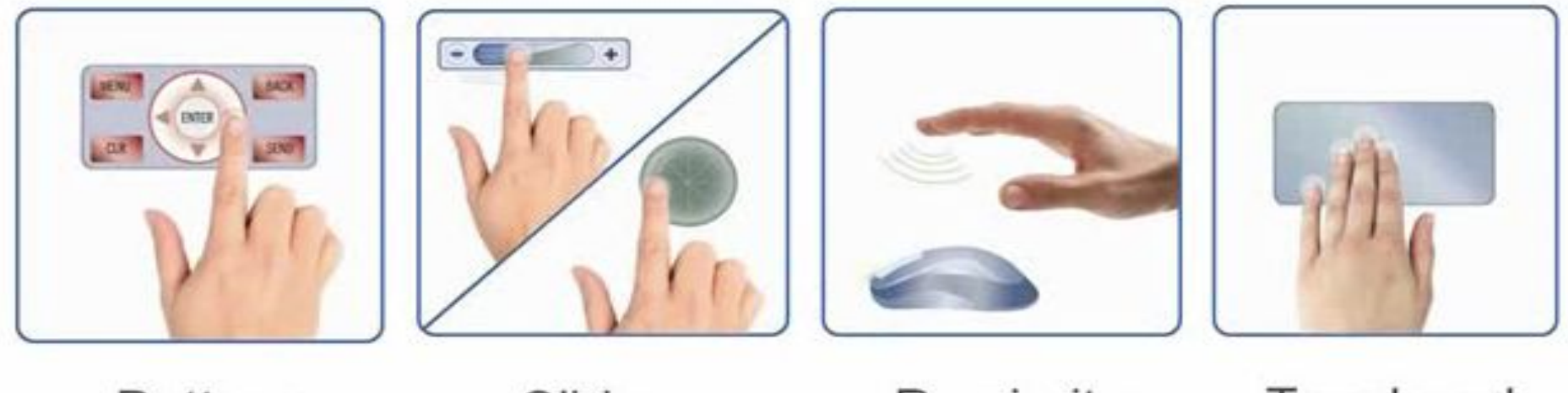

**Buttons** 

Sliders

Proximity Sensing

Touchpad "Multi-Touch"

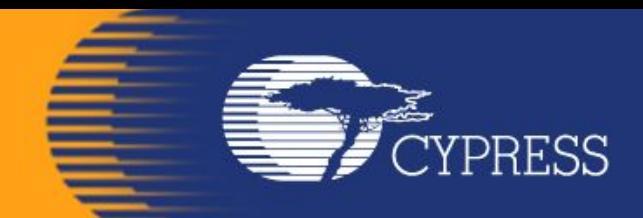

### **What is CapSense Touch-Sensing?**

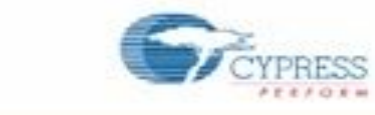

#### **CapSense works Everywhere:**

- 
- 

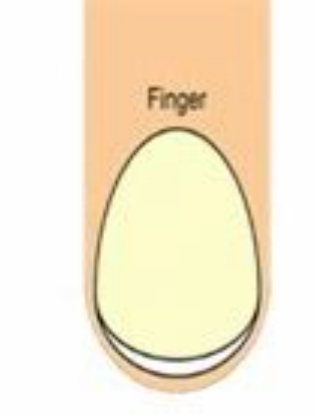

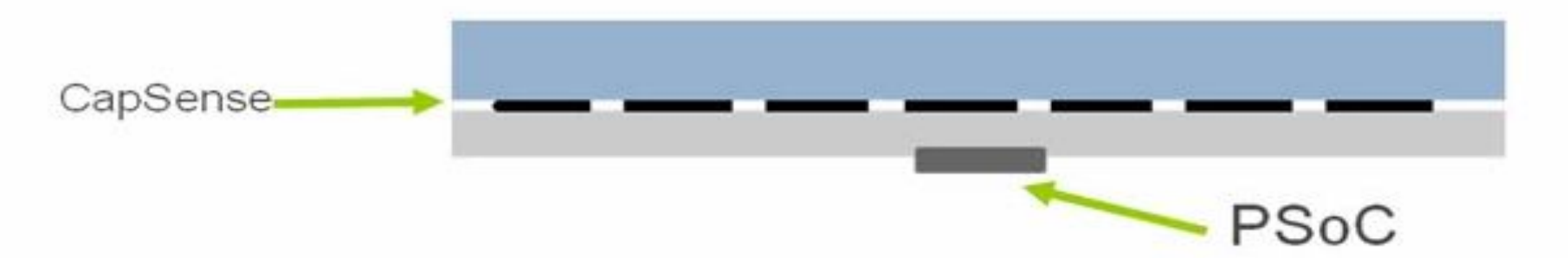

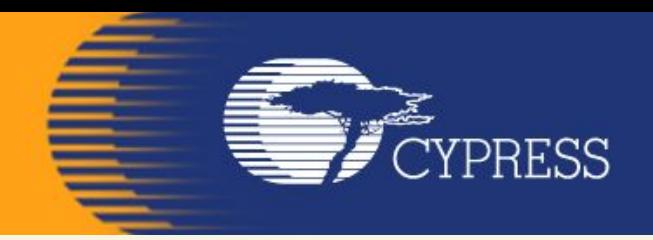

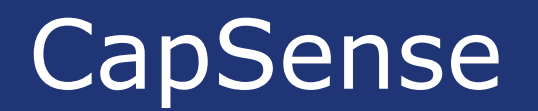

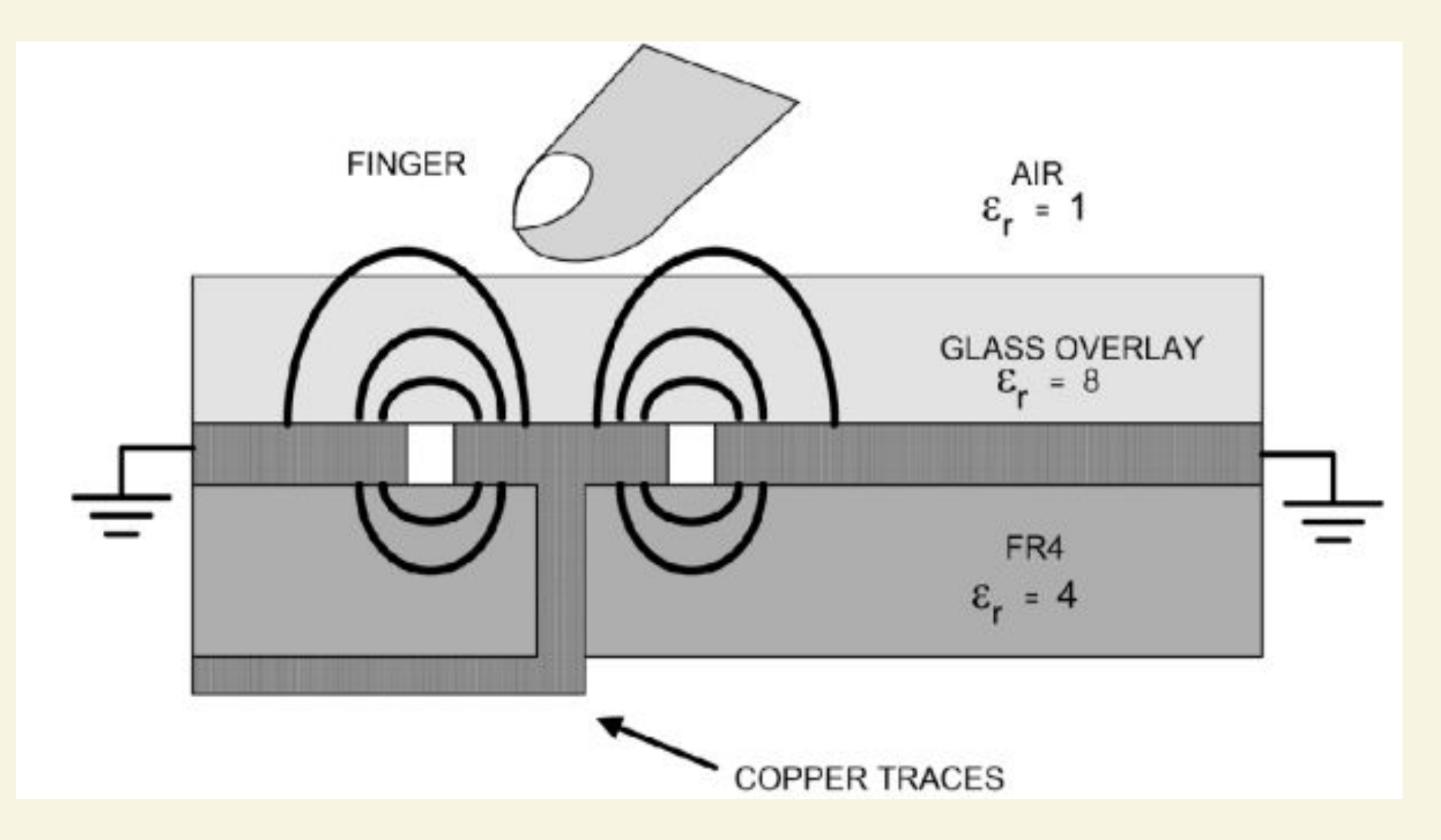

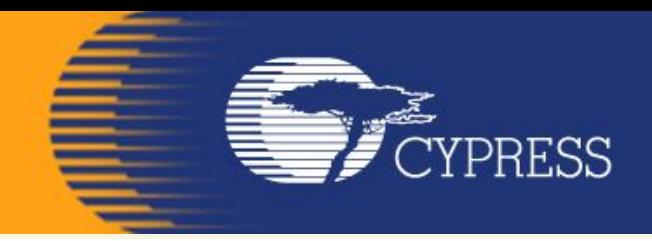

### **What is CapSense Touch-Sensing?**

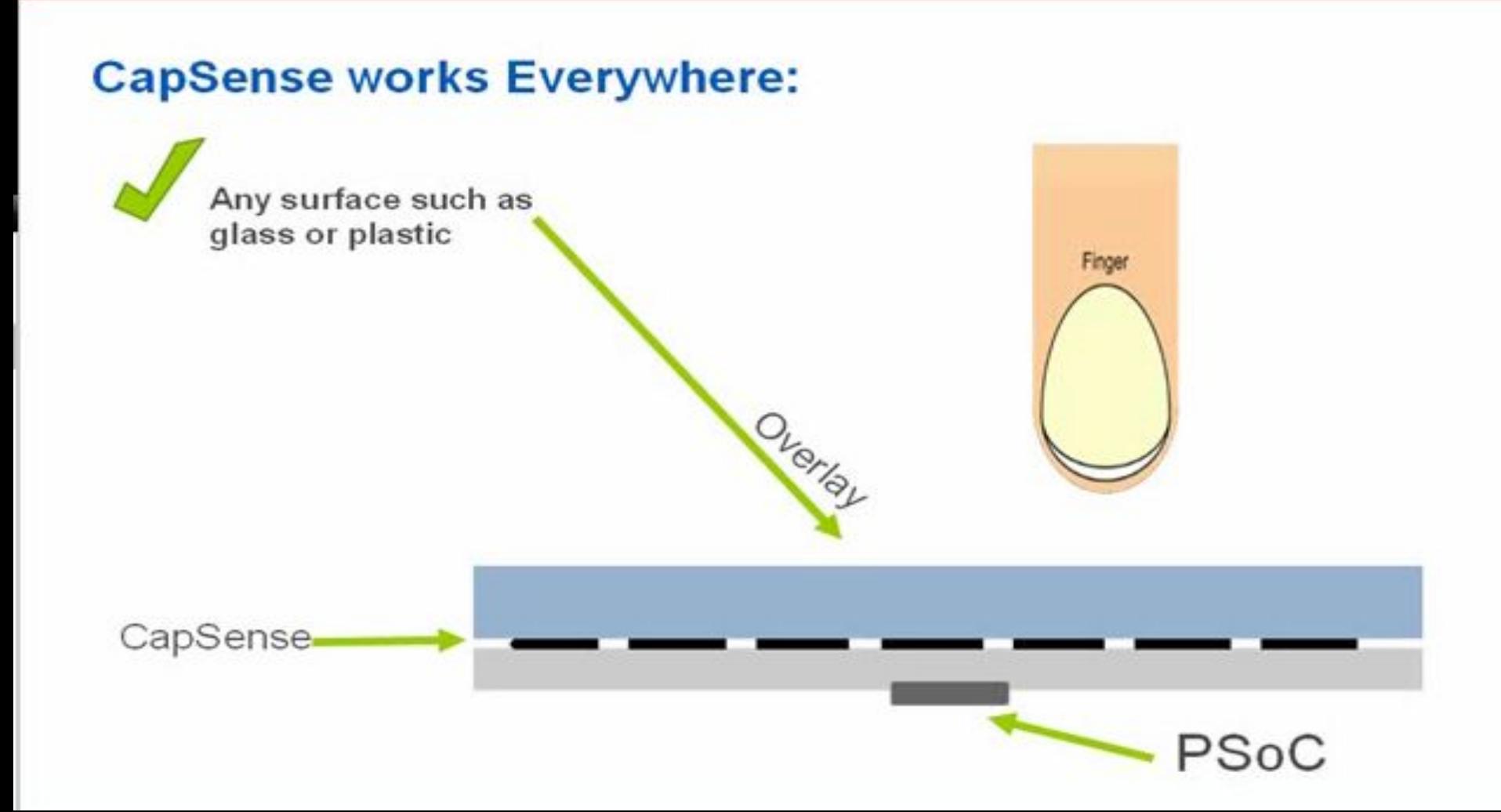

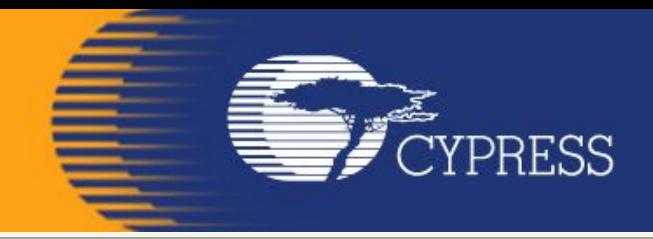

### **What is CapSense Touch-Sensing?**

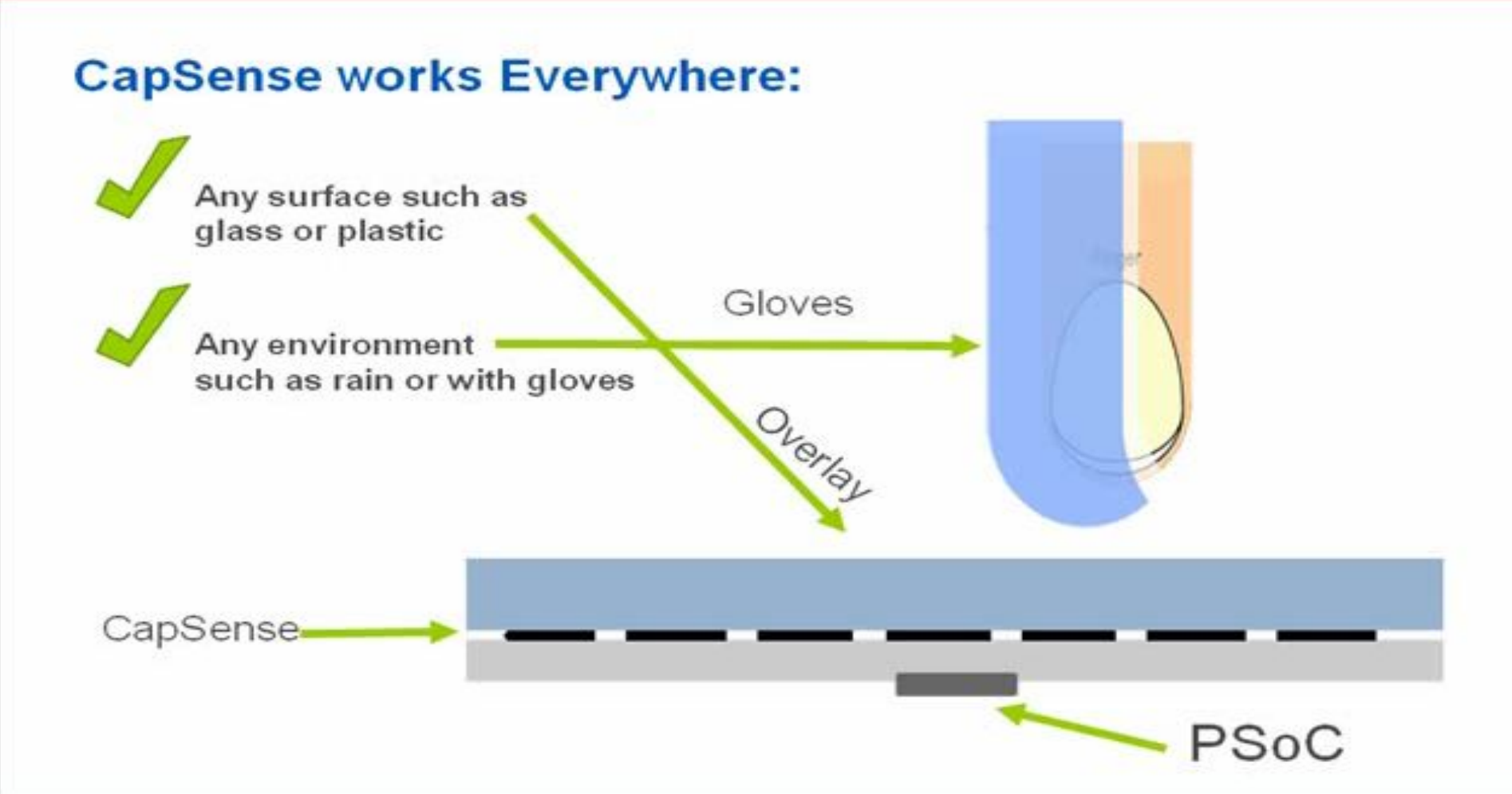

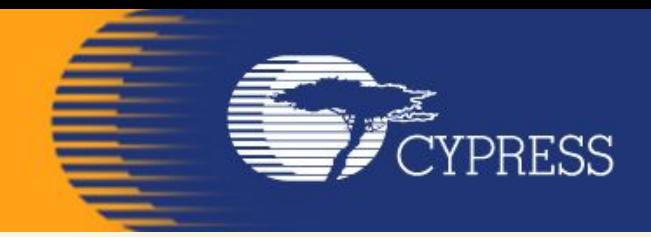

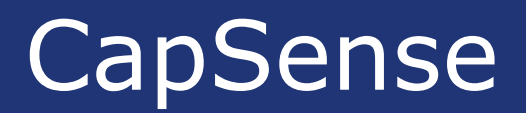

### **How CapSense Works?**

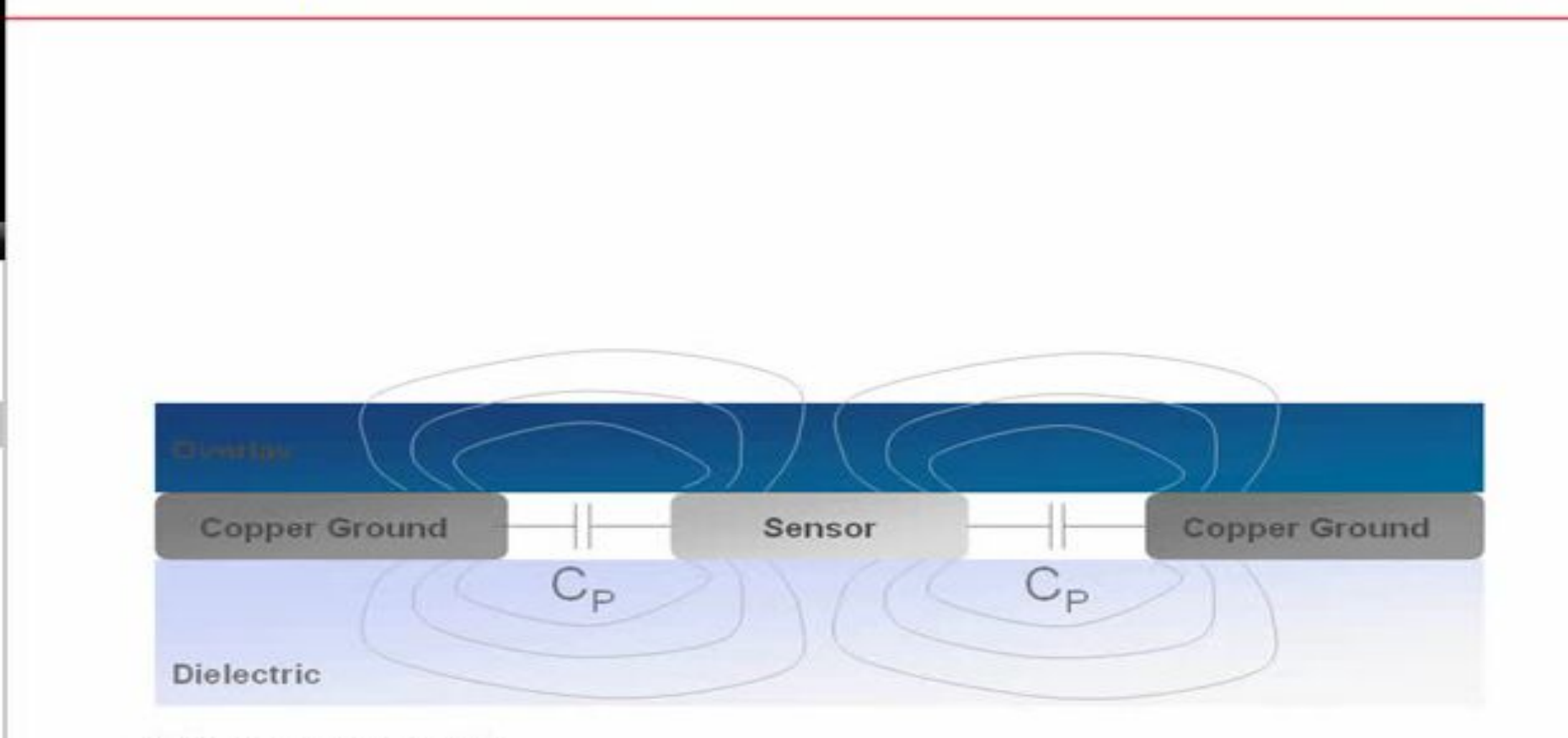

\* Diagram not to scale

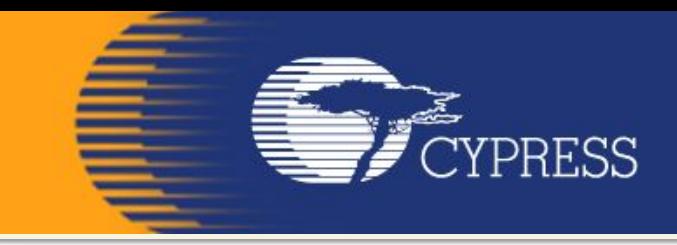

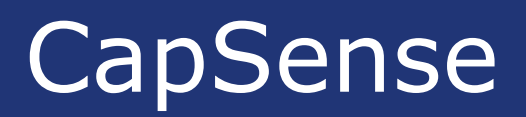

### **How CapSense Works?**

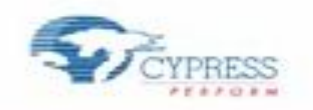

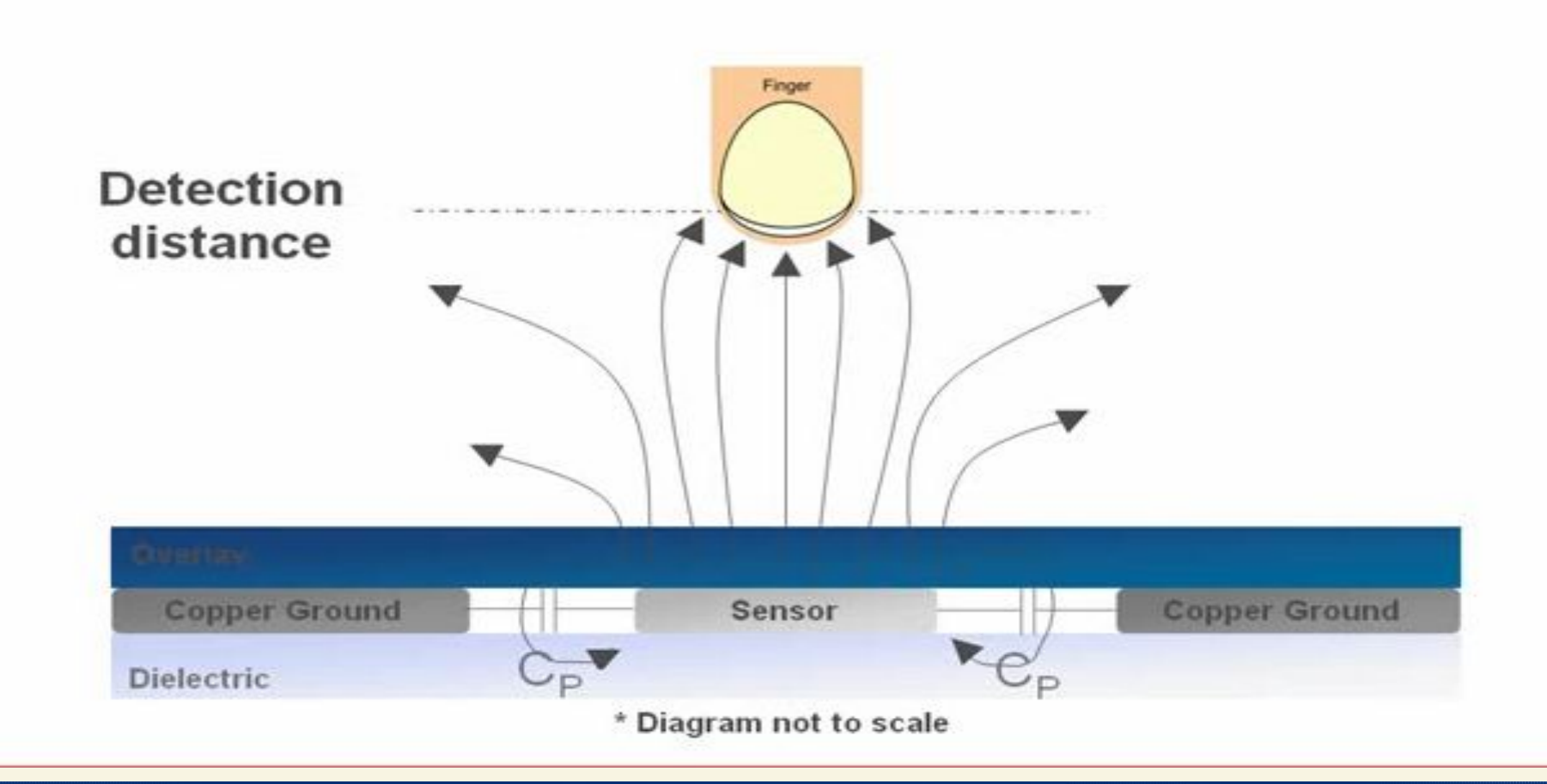

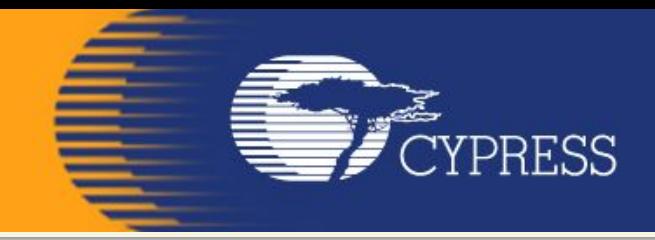

### **How CapSense Works?**

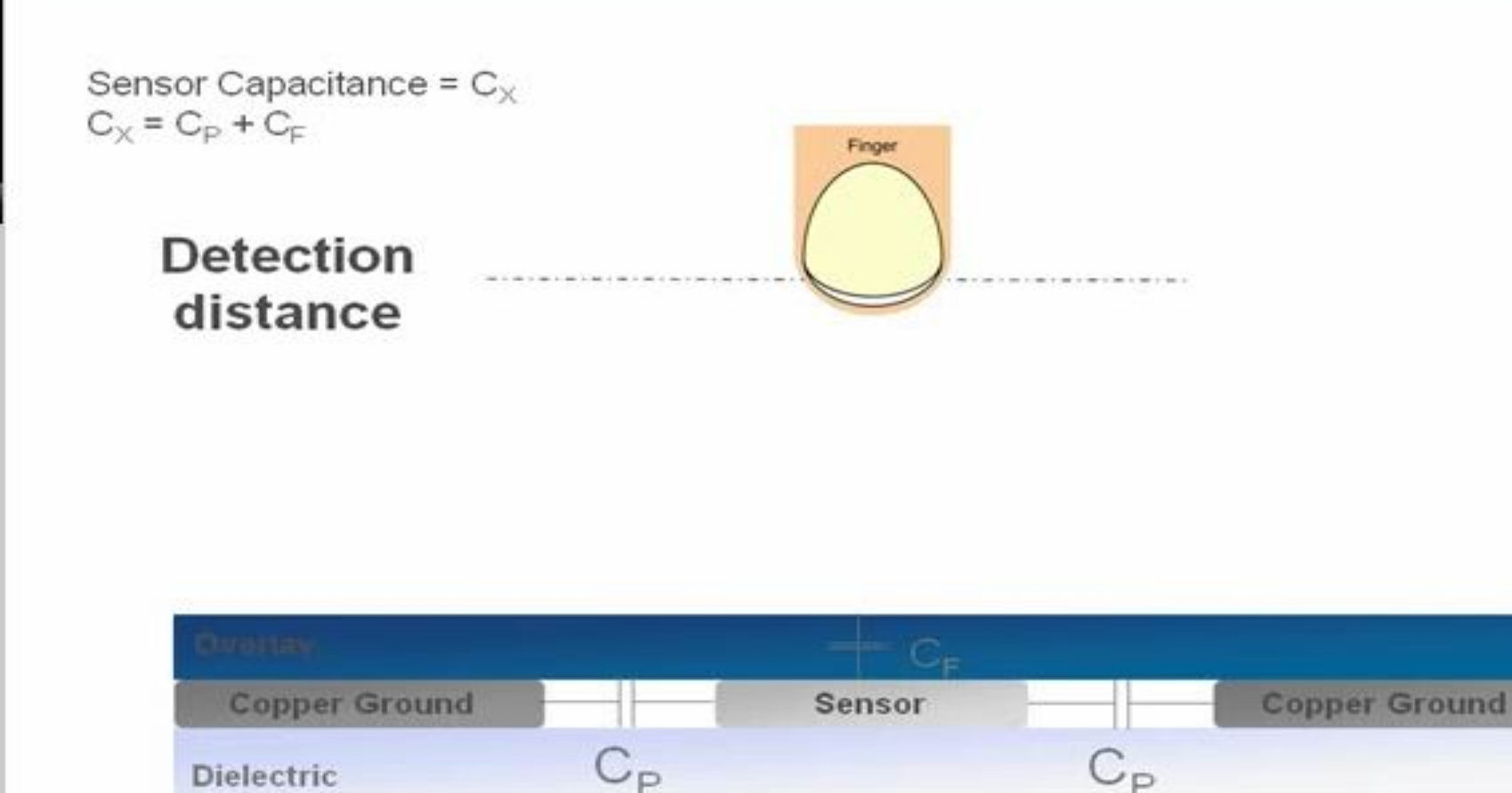

\* Diagram not to scale

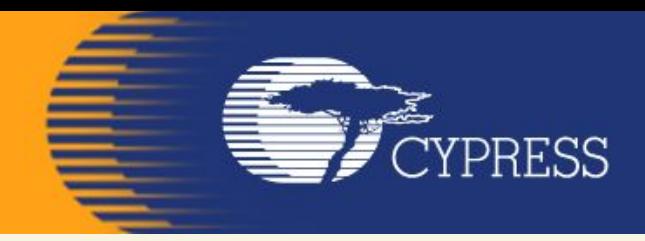

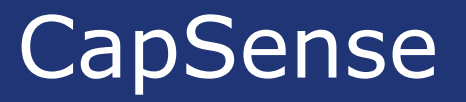

### **Overview:**

### **Activate and use the 2 CapSense buttons and linear slider on the DVK board and output the results to the LCD Character screen and Leds.**

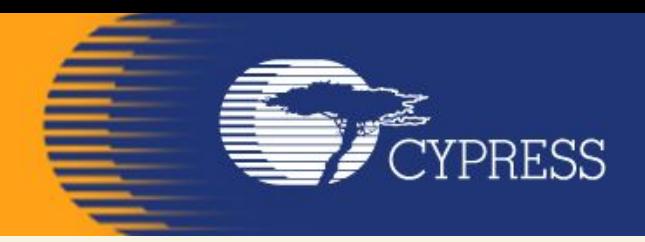

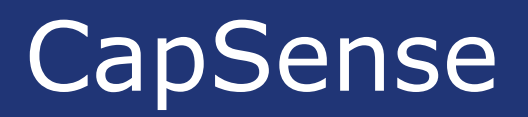

## **Objective:**

- **1. For button presses, to indicate which button is on by Leds.**
- **2. For the slider, to display the centered position of the finger on the slider is hexadecimal format and horizontal bar.**

### Модулі PSoC@3/5

#### Figure 1-1. Simplified Block Diagram

CYPRESS

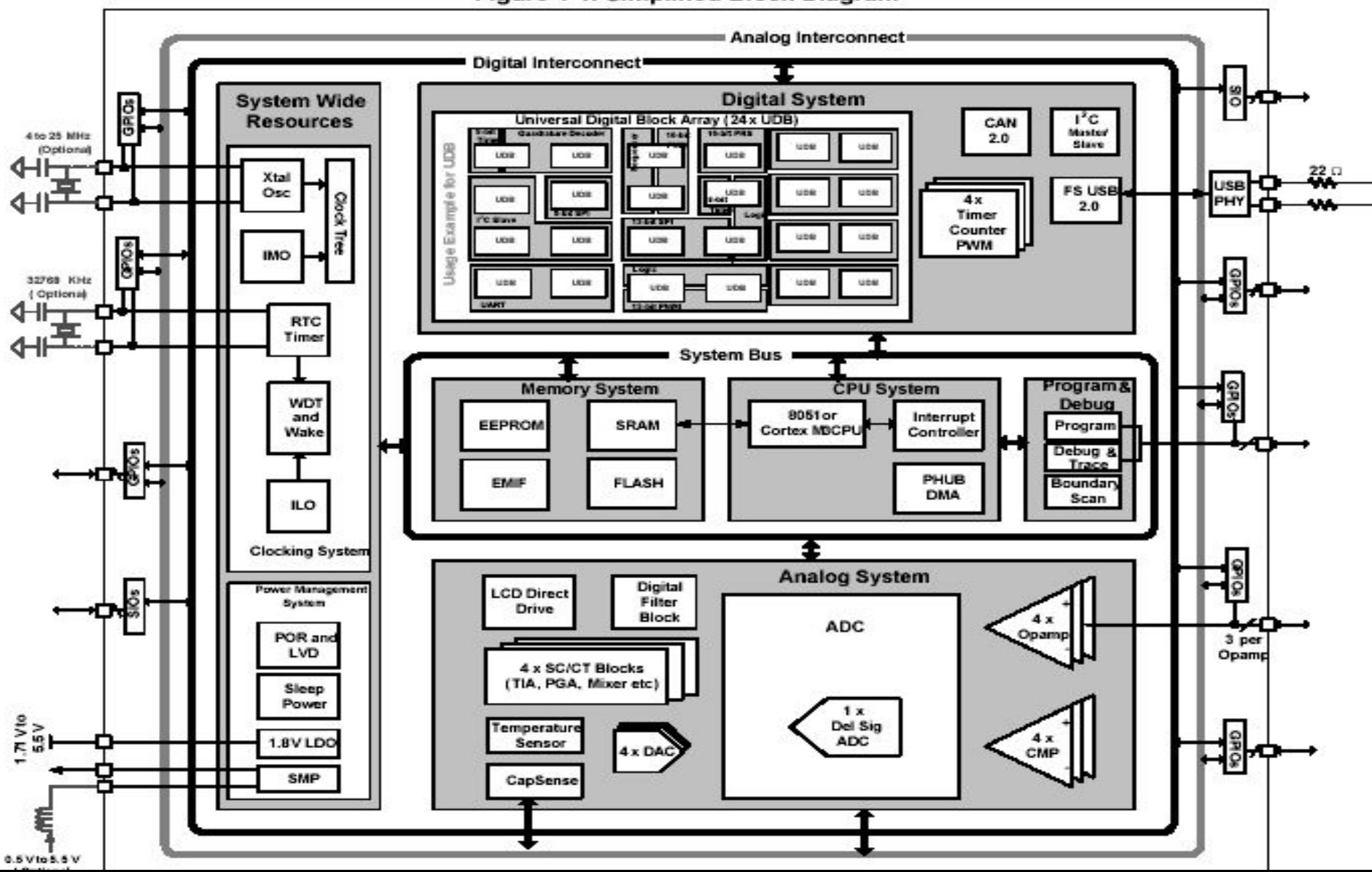

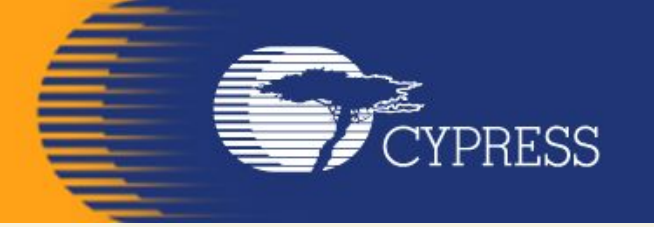

Модулі PSoC@3/5

### CapSense in PSoC 3 / PSoC 5

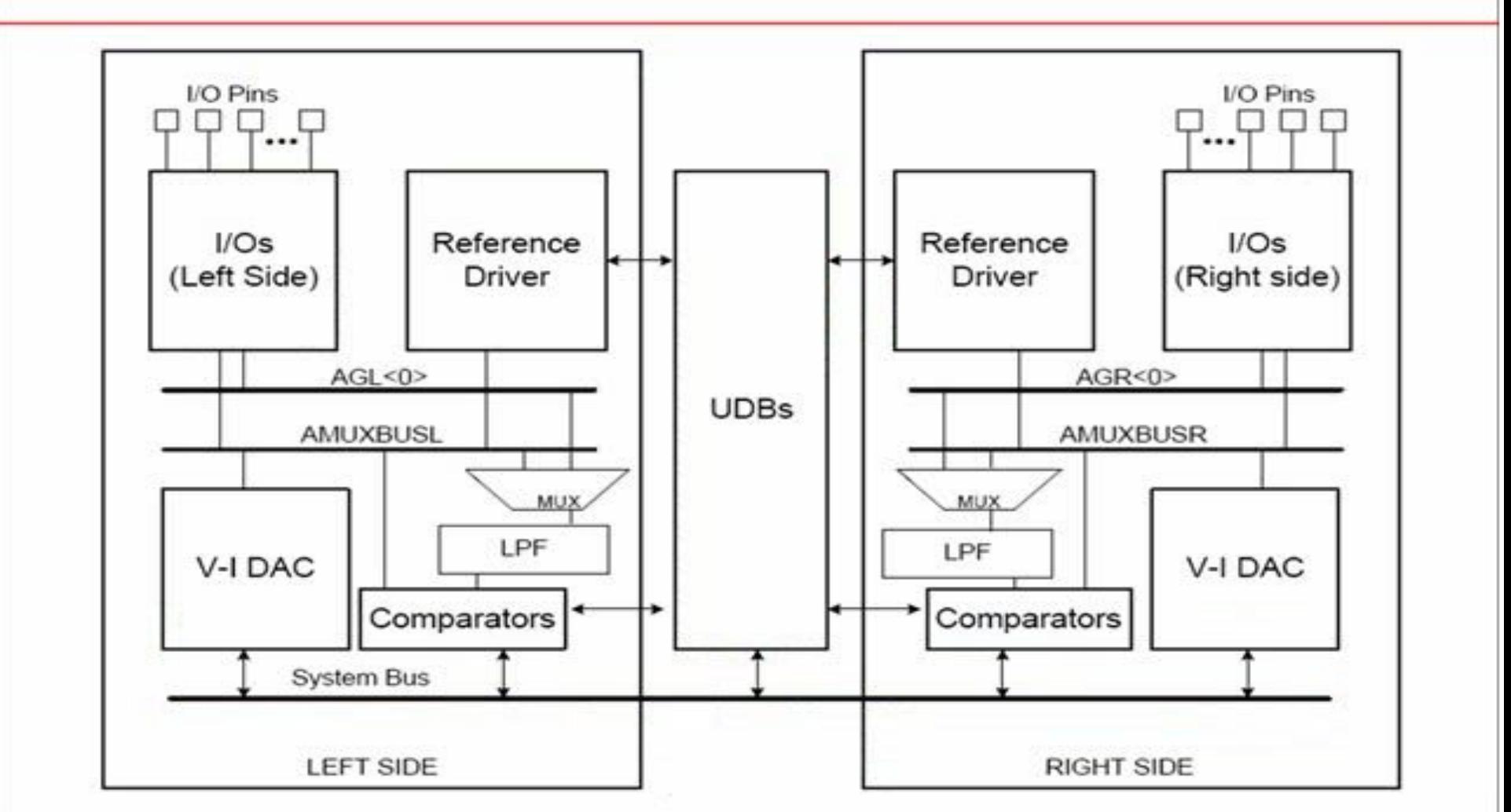

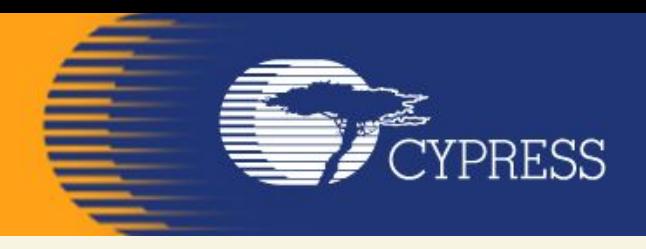

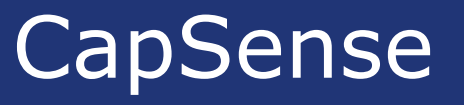

### **Follow the below steps to do this:**

- **• The Lab already has the LCD Character component installed and configured.**
- **• Add a CapSense component from the component catalog.**
- **• In the general tab, configure the CapSense component as in the image below**

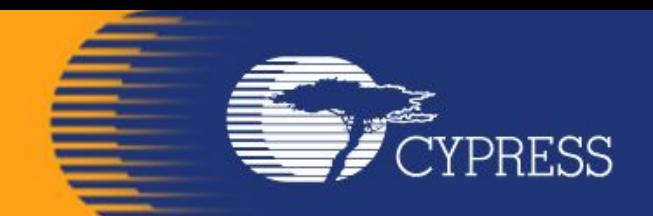

### Lab\_3 CapSense

#### CapSense\_CSD\_Design Example Project

The availabe widgets are:

- Buttons

- Liner Slider

CapSense CSD CapSense CSD

Displays CapSense slider position: Configured for horizontal bargraph

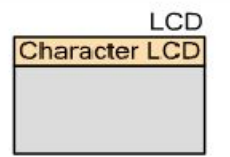

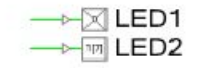

LEDs indicate pressing of a CapSense button

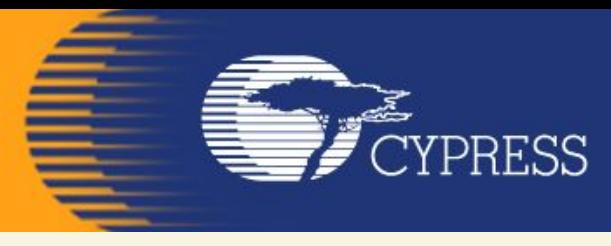

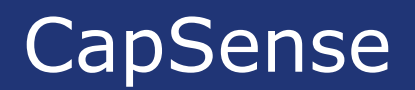

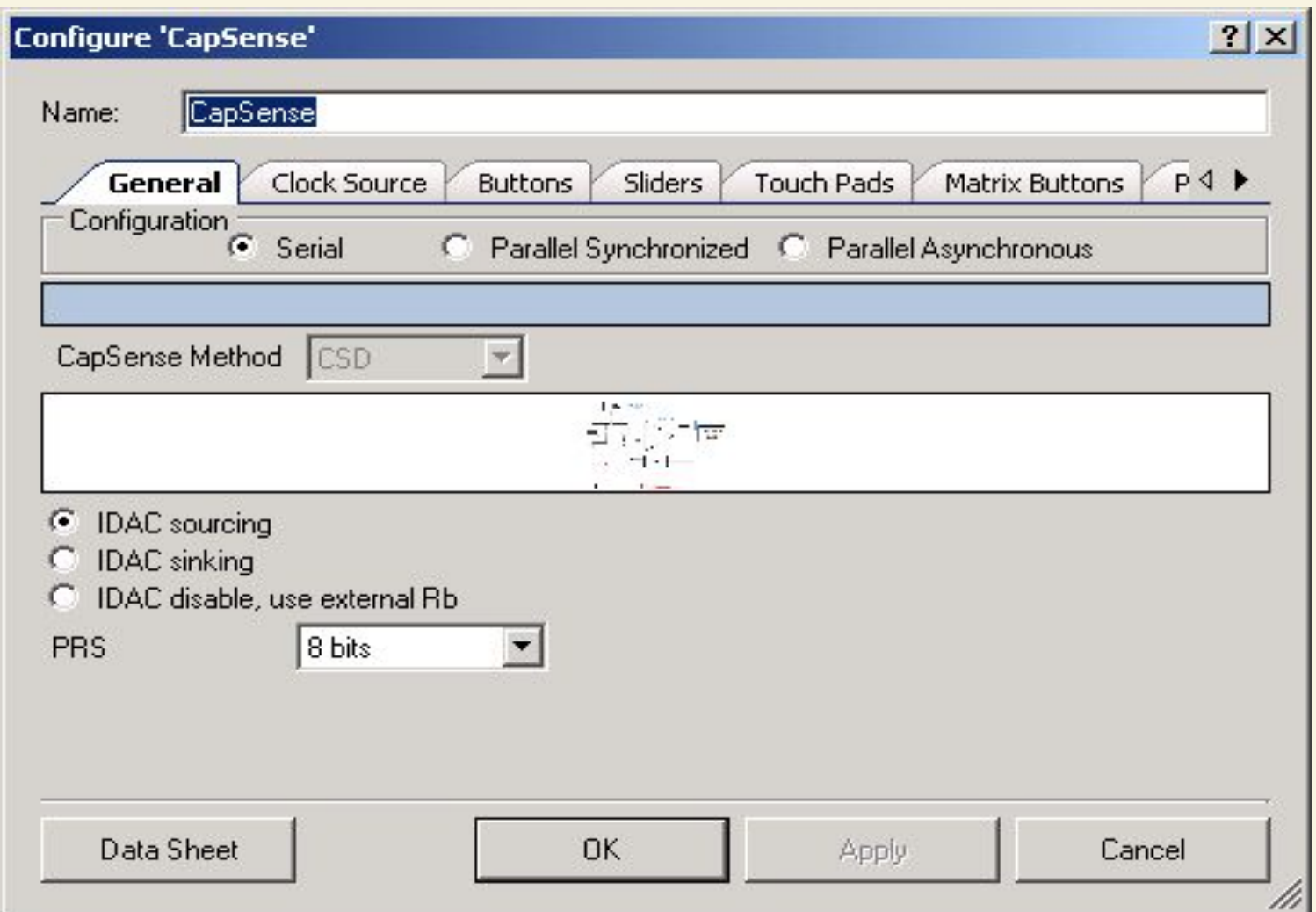

#### **In the general tab configure the CapSense component**

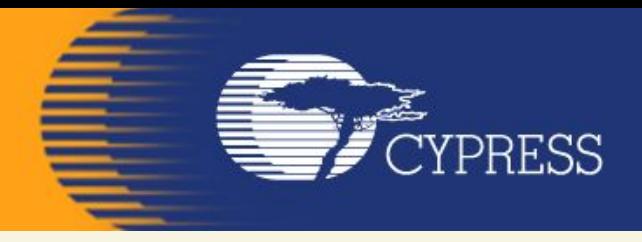

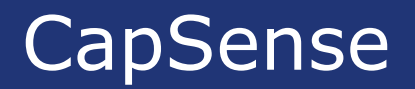

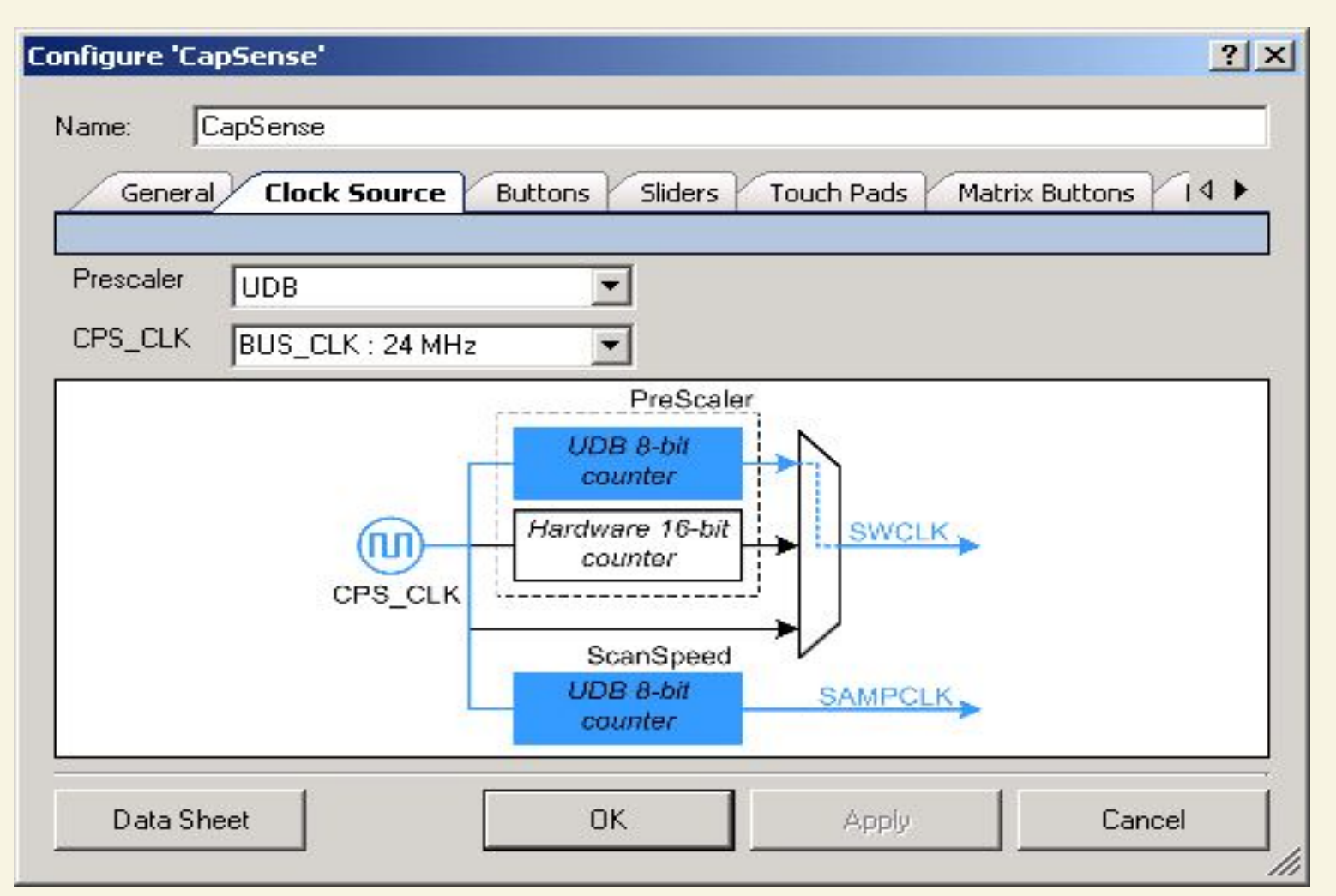

#### **In the clock source tab, configure the CapSense component**

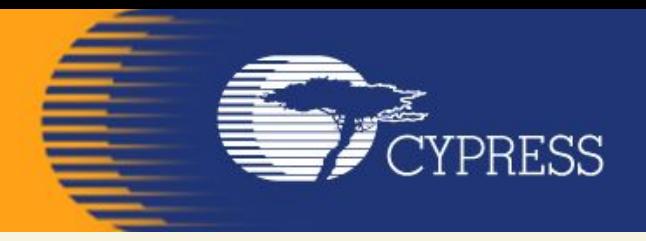

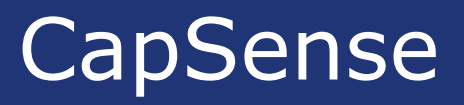

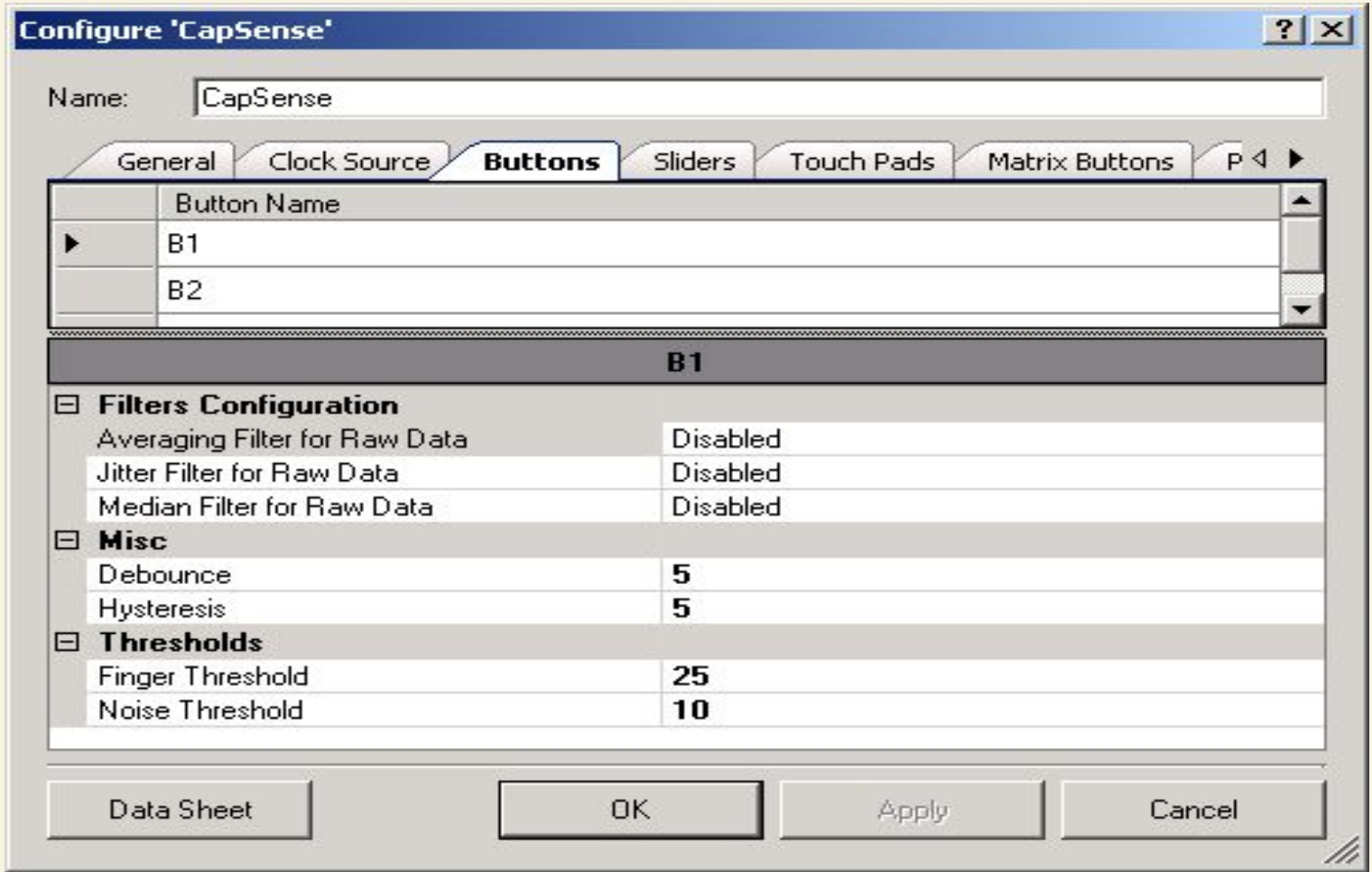

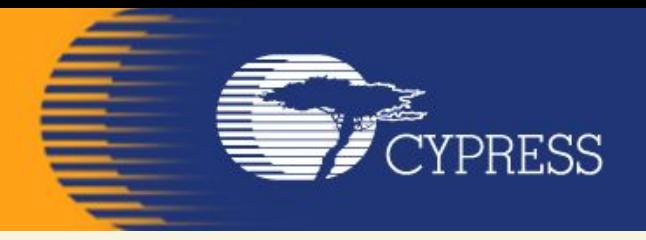

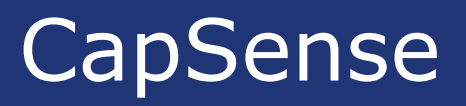

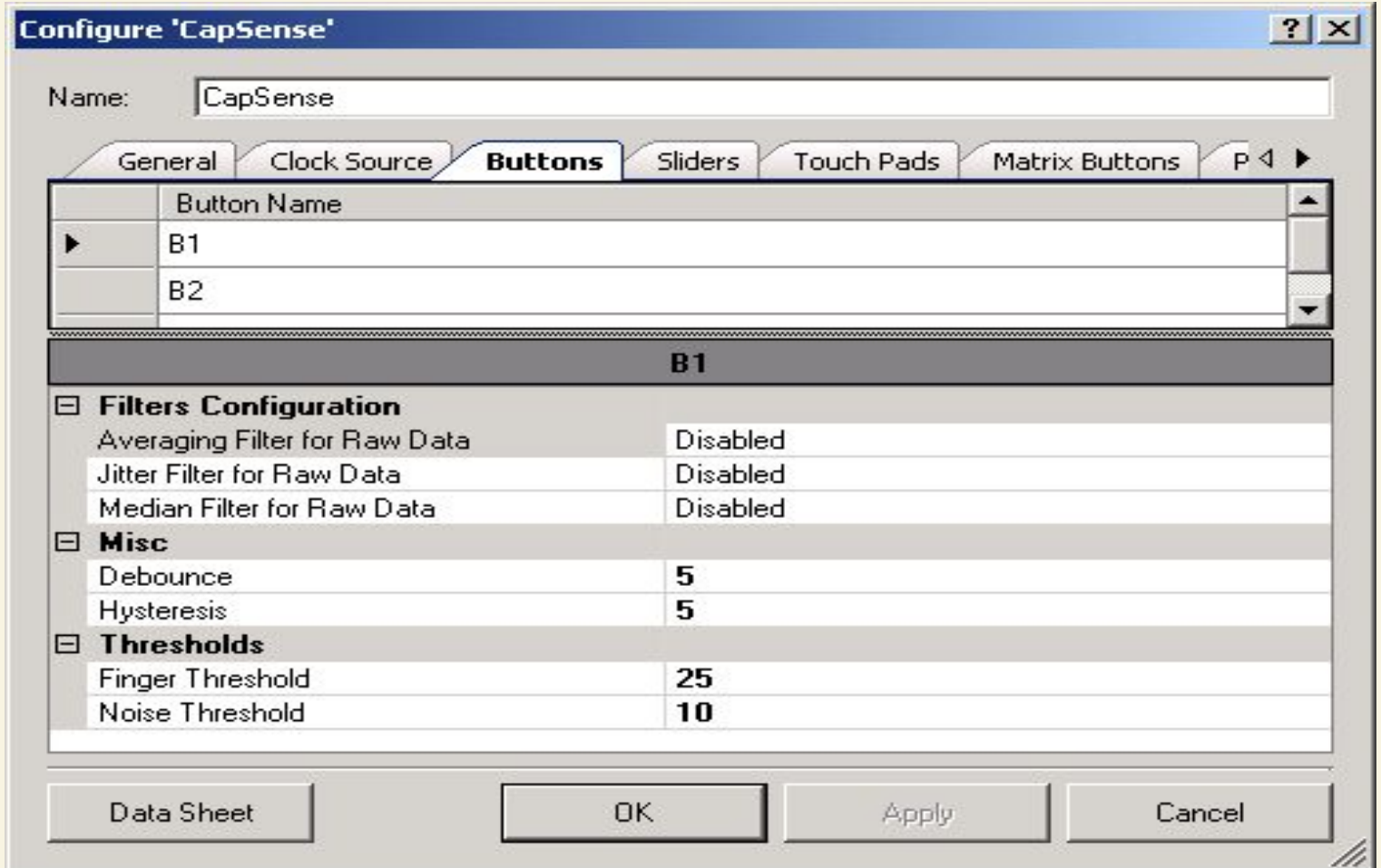

#### In the buttons tab, configure the component

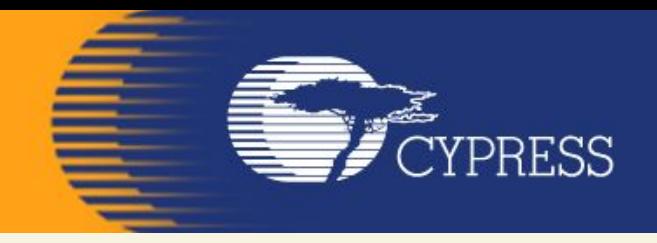

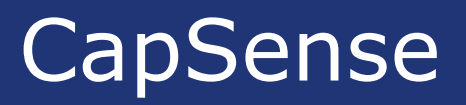

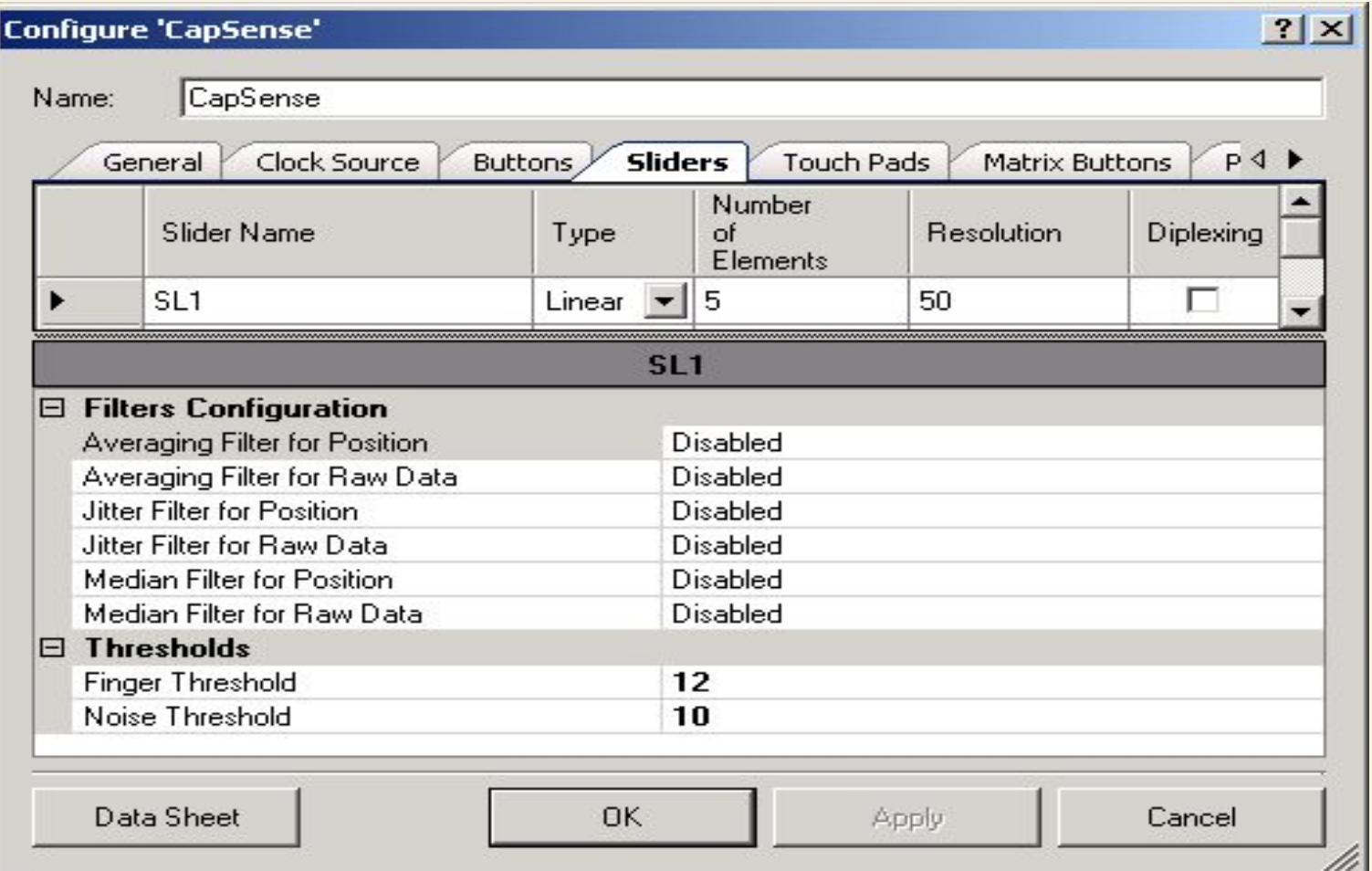

#### **In the sliders tab configure the component**

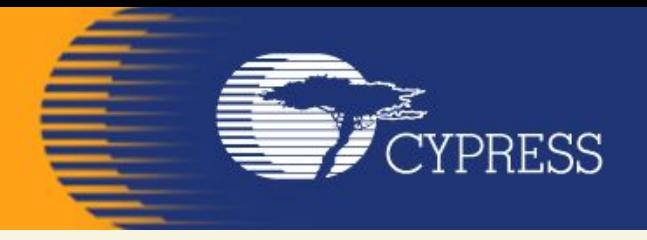

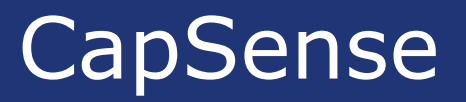

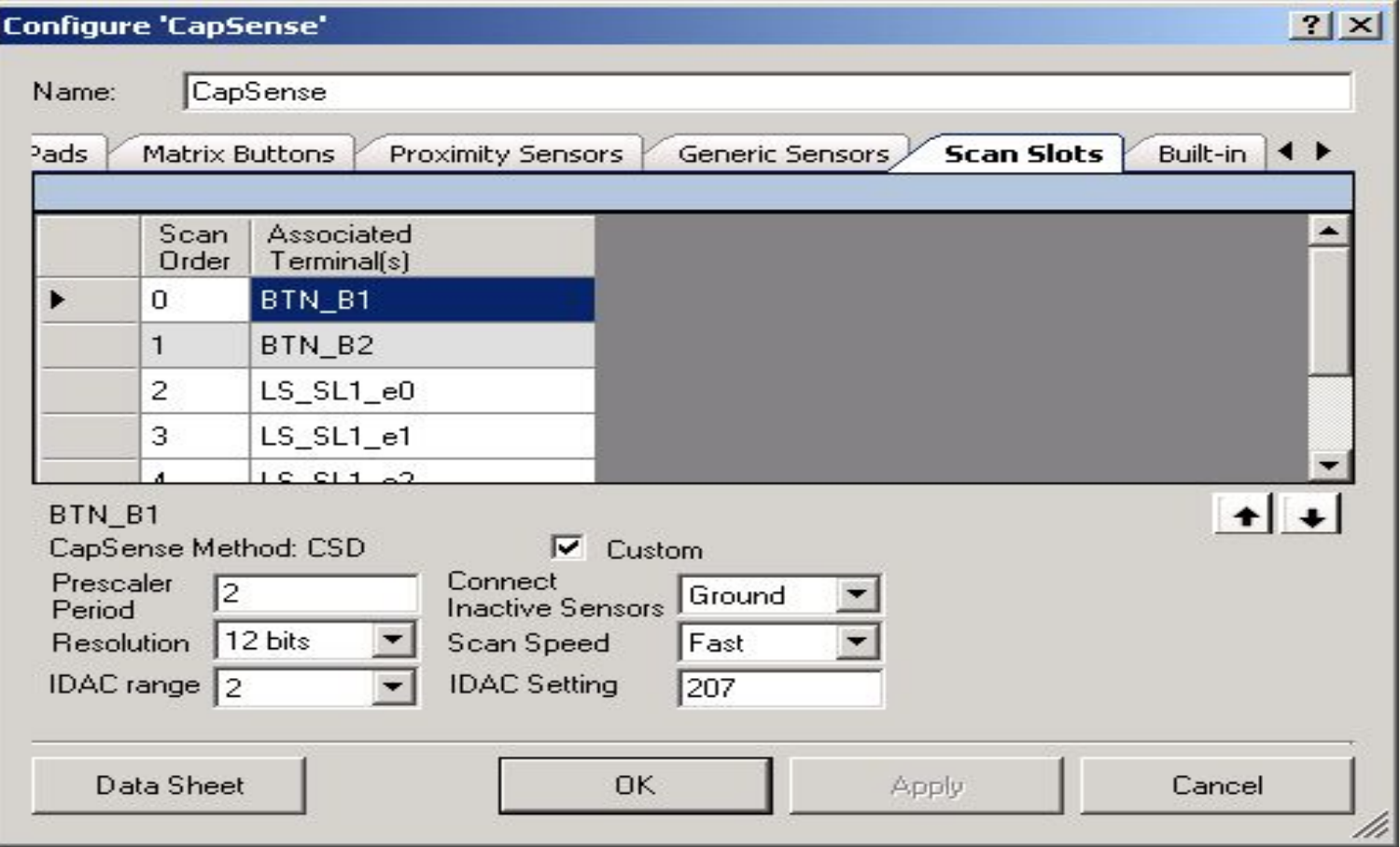

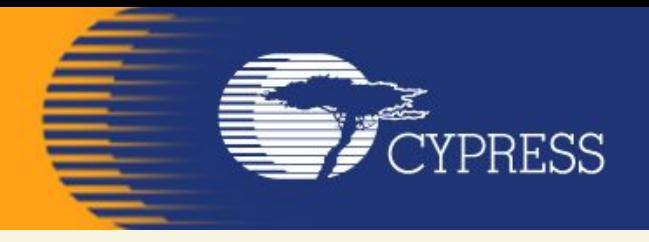

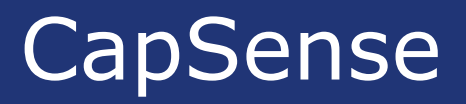

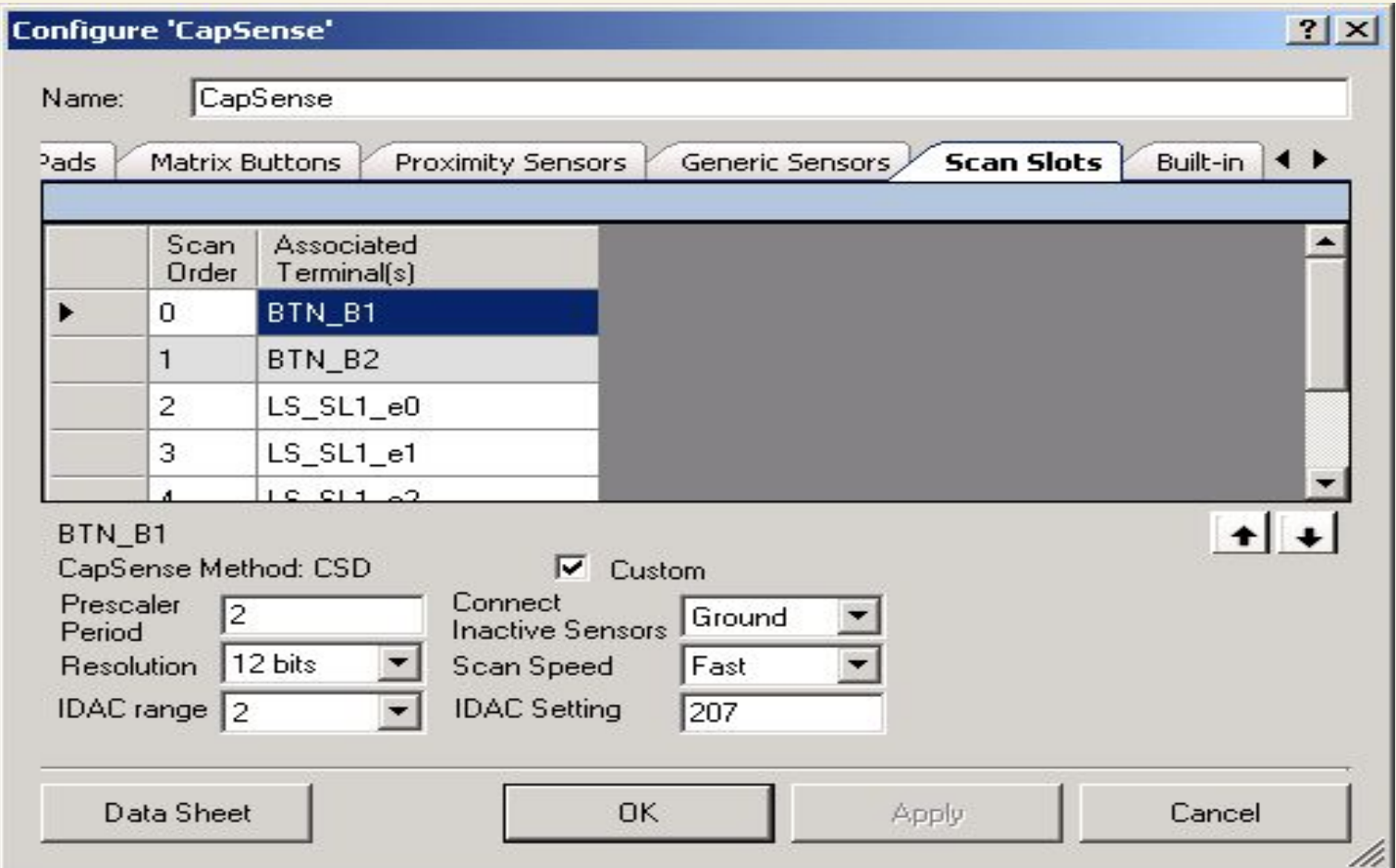

**In the scan slots tab, configure the buttons (BTN\_B1 and BTN\_B2)** 

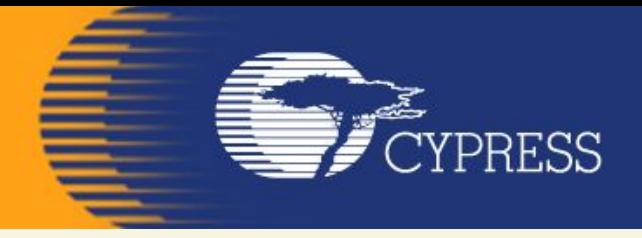

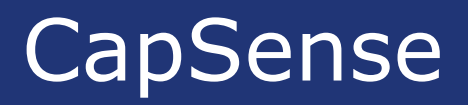

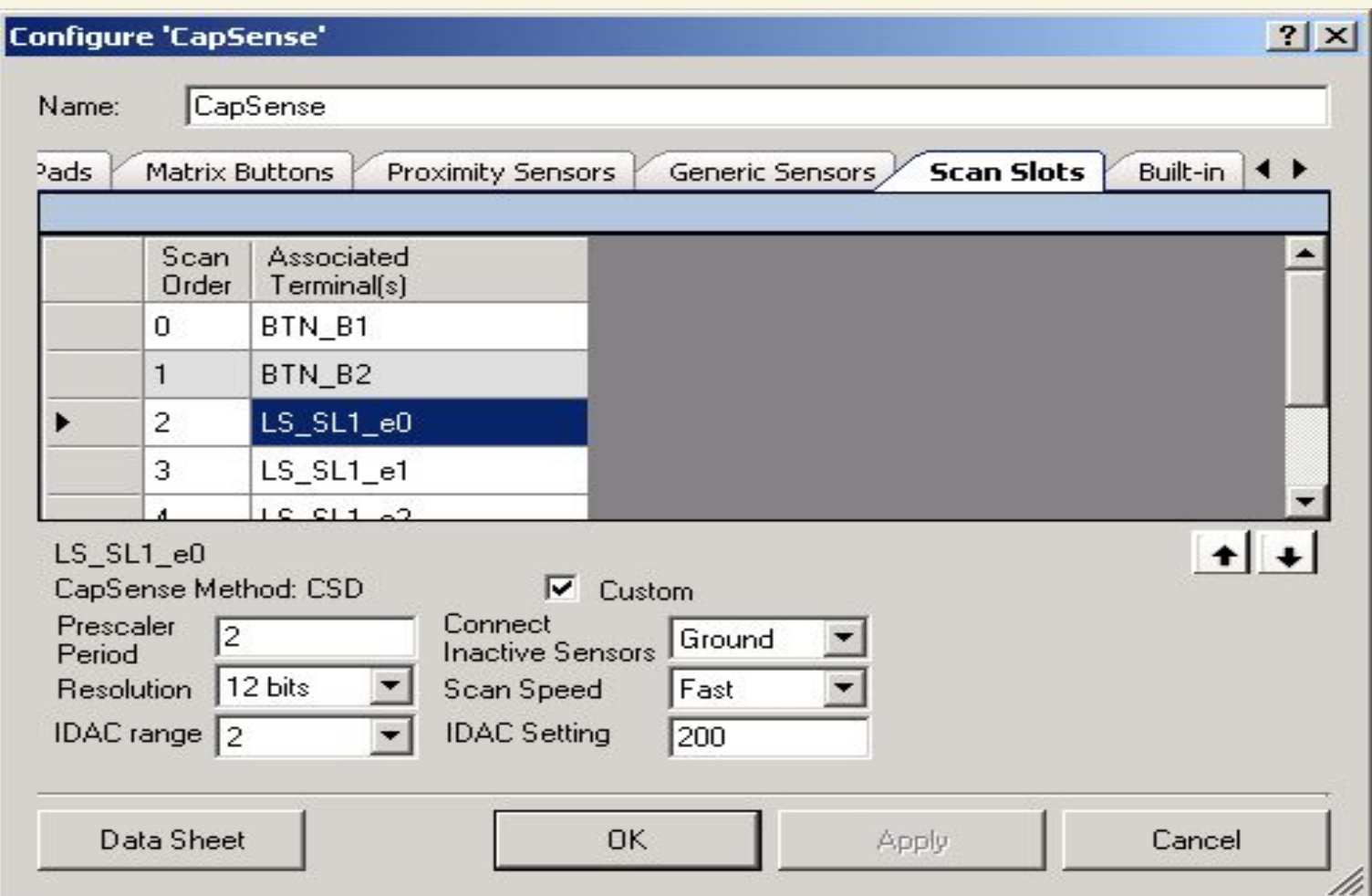

**In the scan slots tab configure the slider elements (LS\_SL1\_e0-to-4)** 

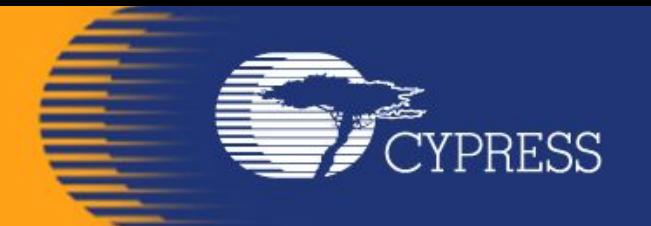

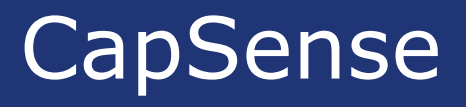

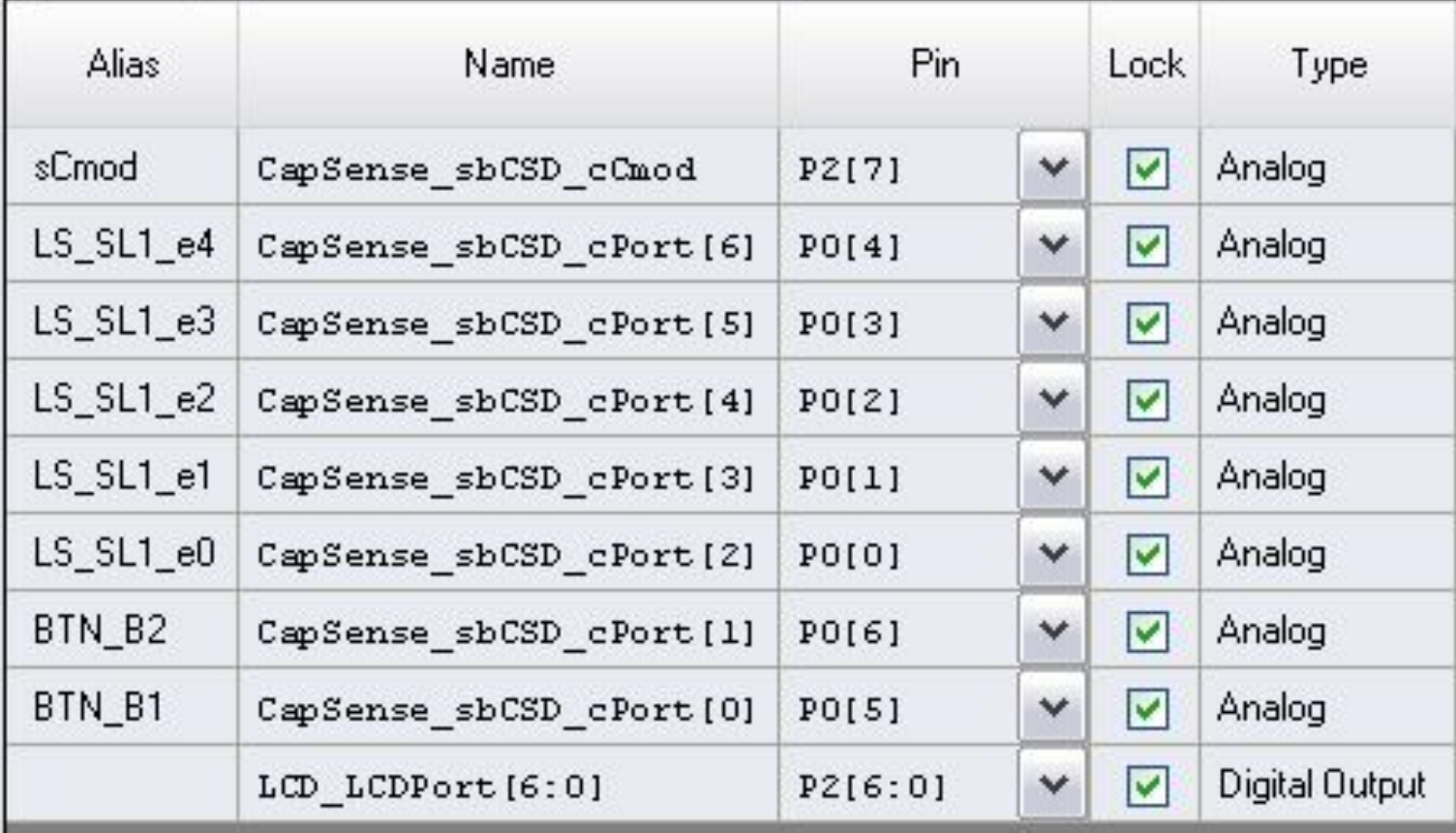

### **Configure the pins tab in the .cydwr file**

**FE** CYPRESS

E. 12.

**BRIT** 

the contract of the contract of the contract of the contract of the contract of the contract of the contract of the contract of the contract of the contract of the contract of the contract of the contract of the contract o

e

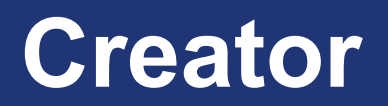

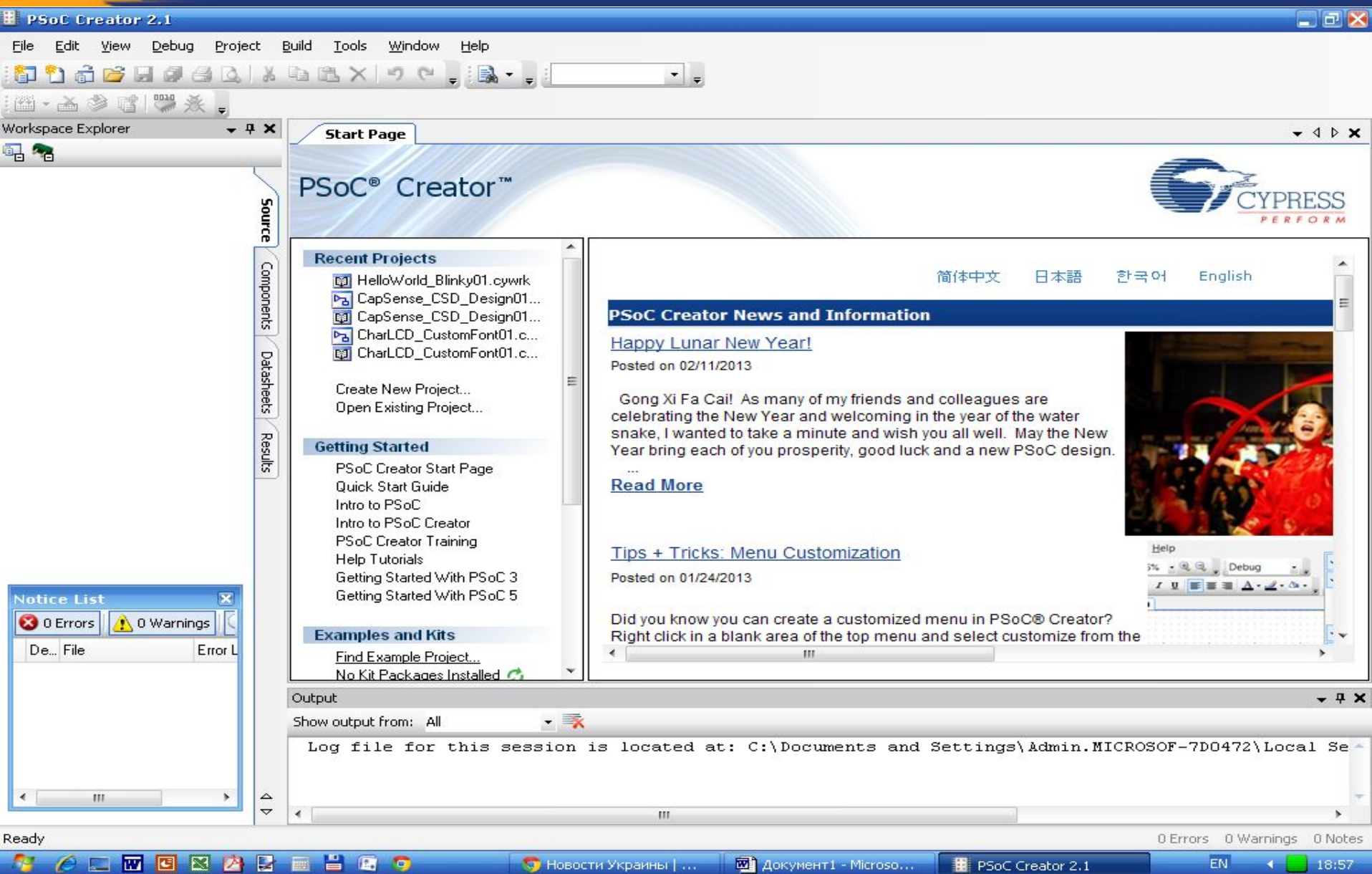

## File – New - Projekt

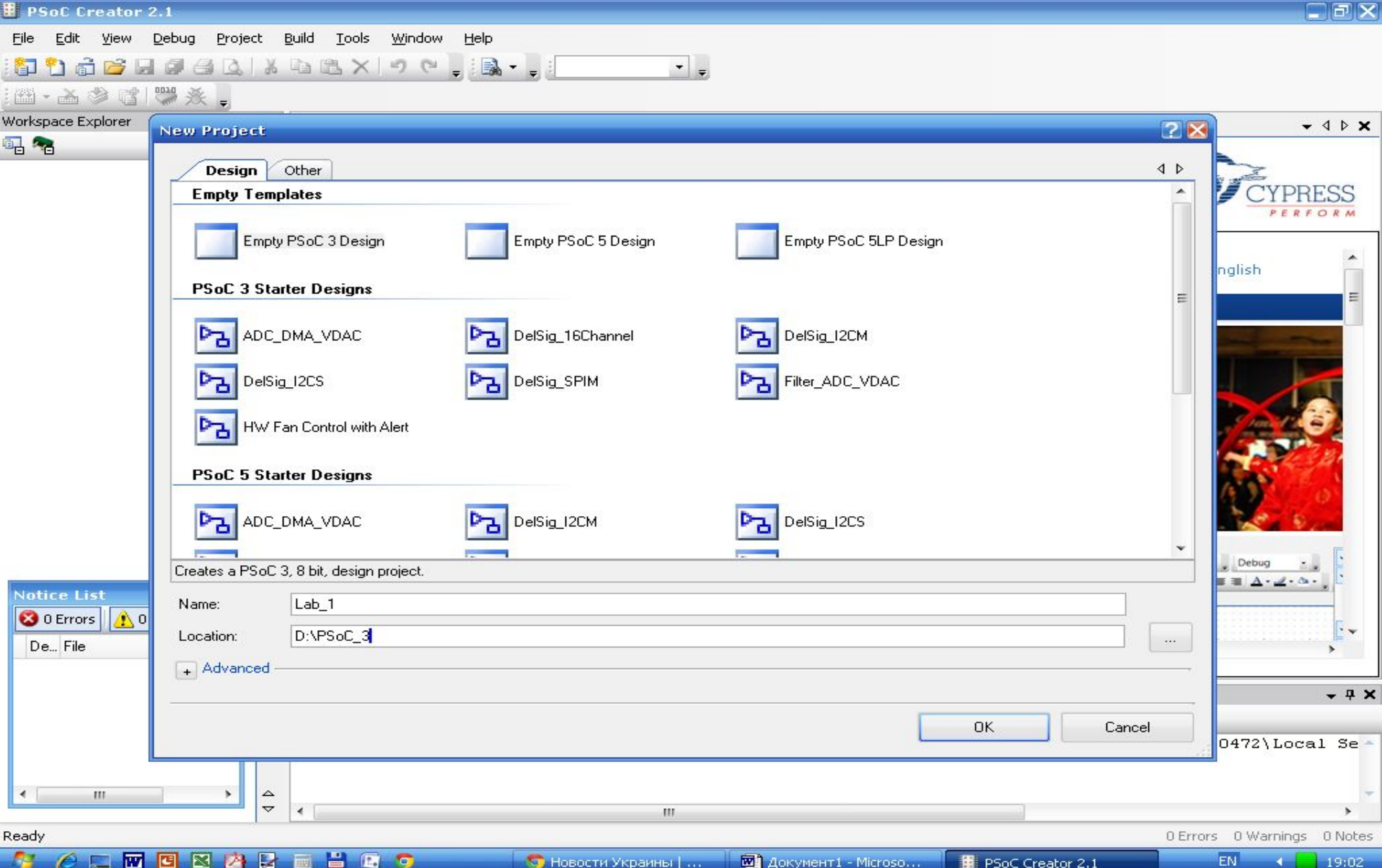

fillow the control of the control of the control of the control of the control of the control of the control of the control of the control of the control of the control of the control of the control of the control of the c

**FE** CYPRESS

# **Empty PSoC 3 Design**

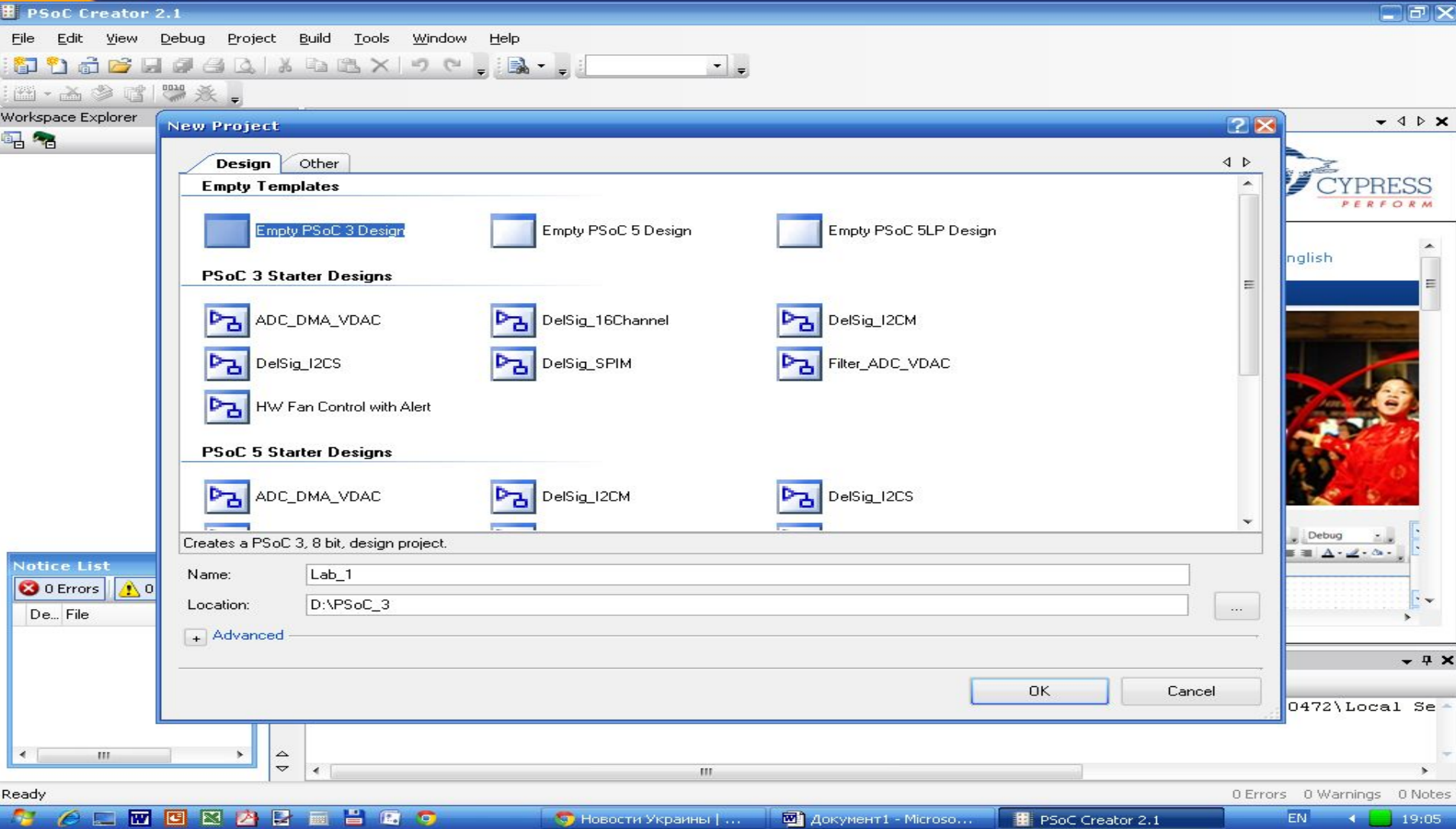

Í

**FUELER** 

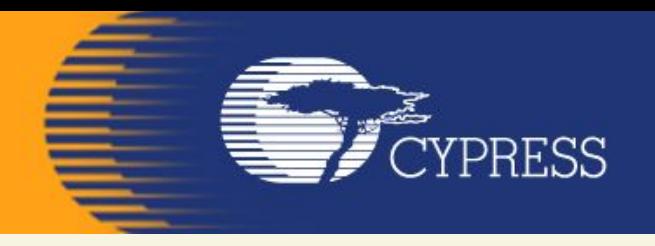

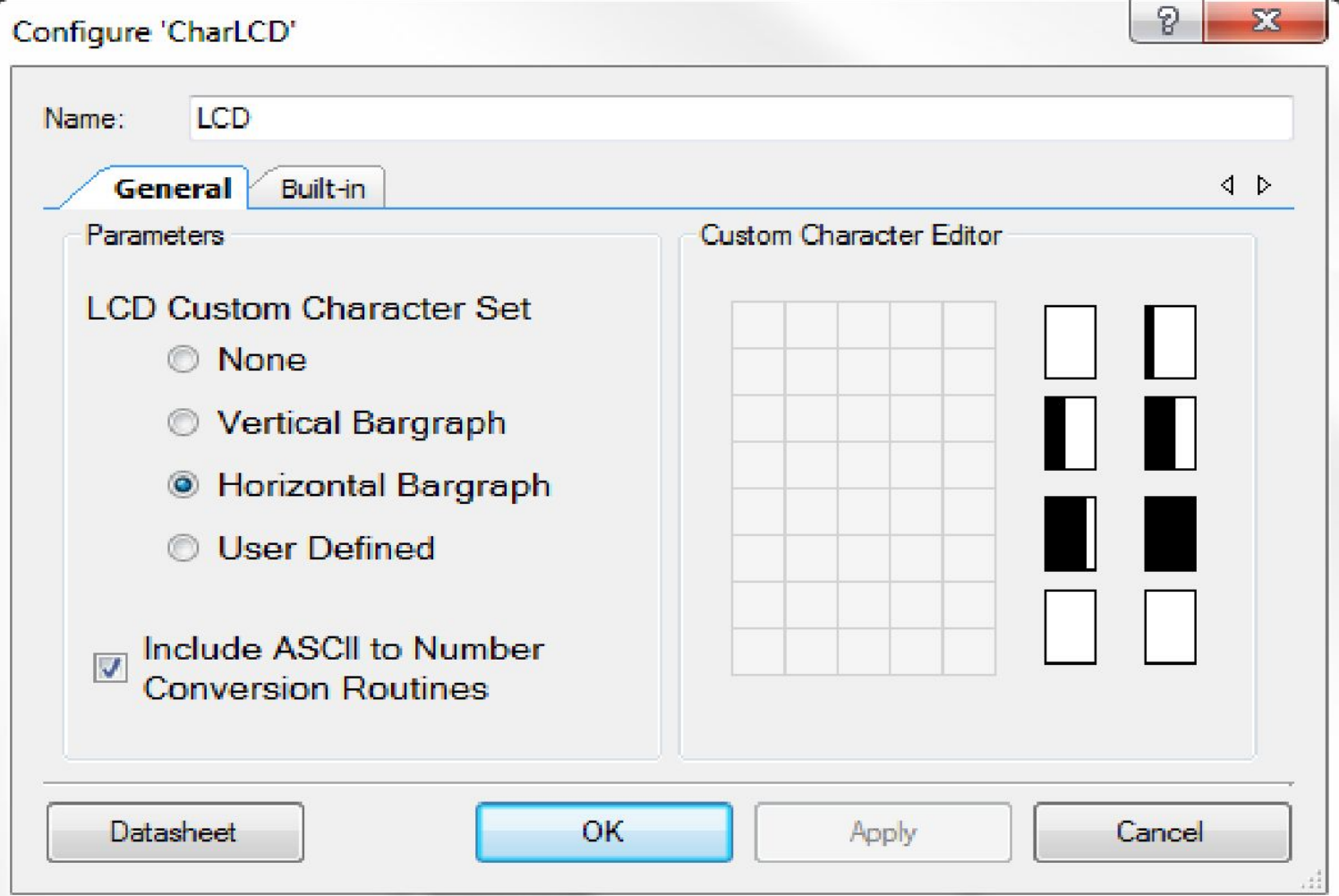

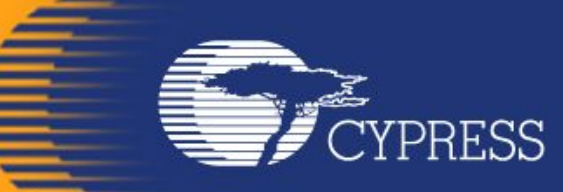

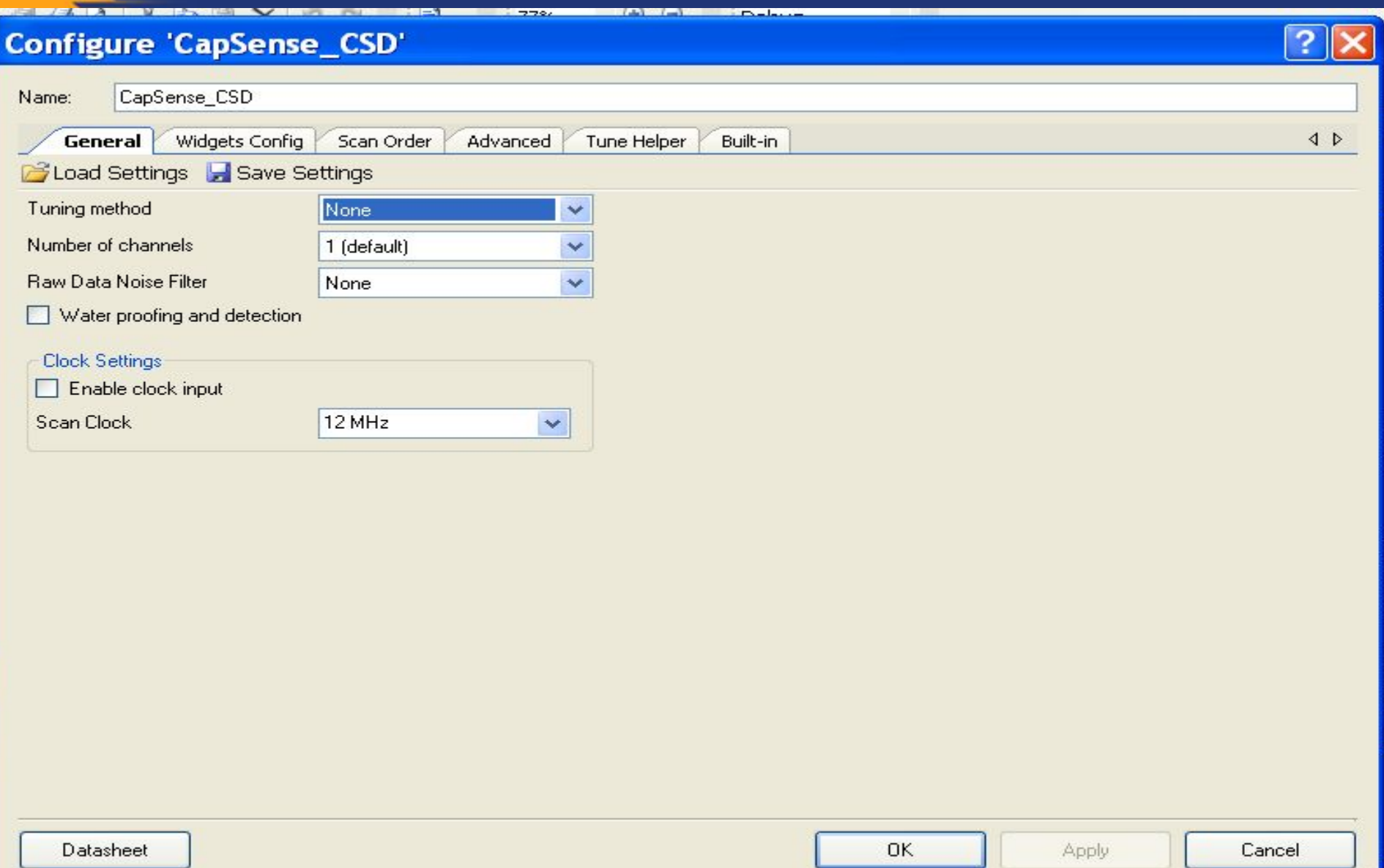

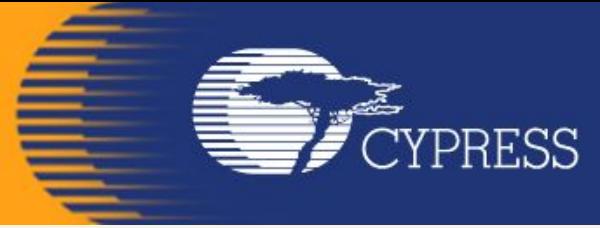

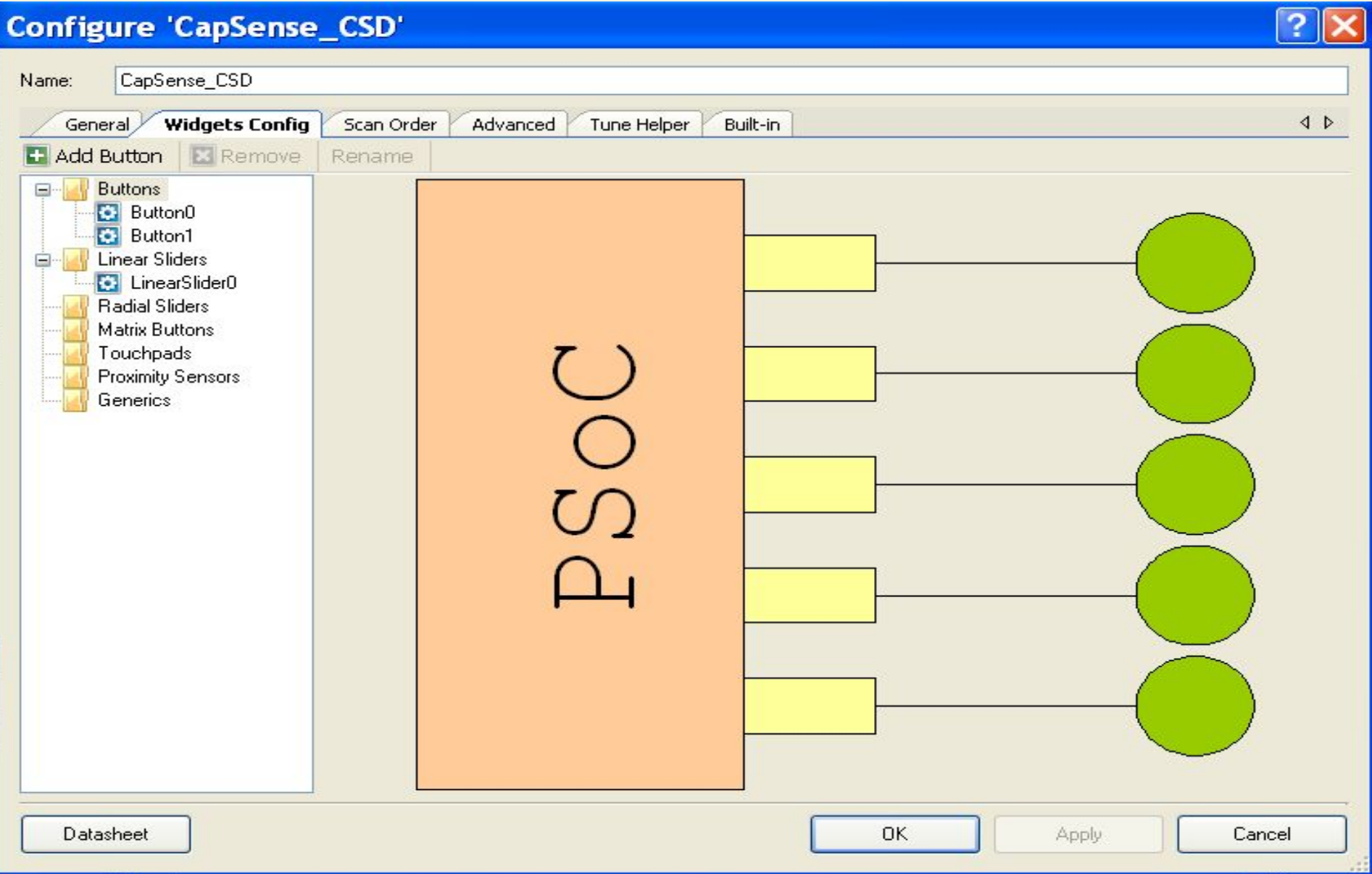

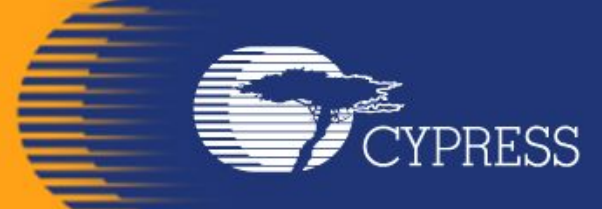

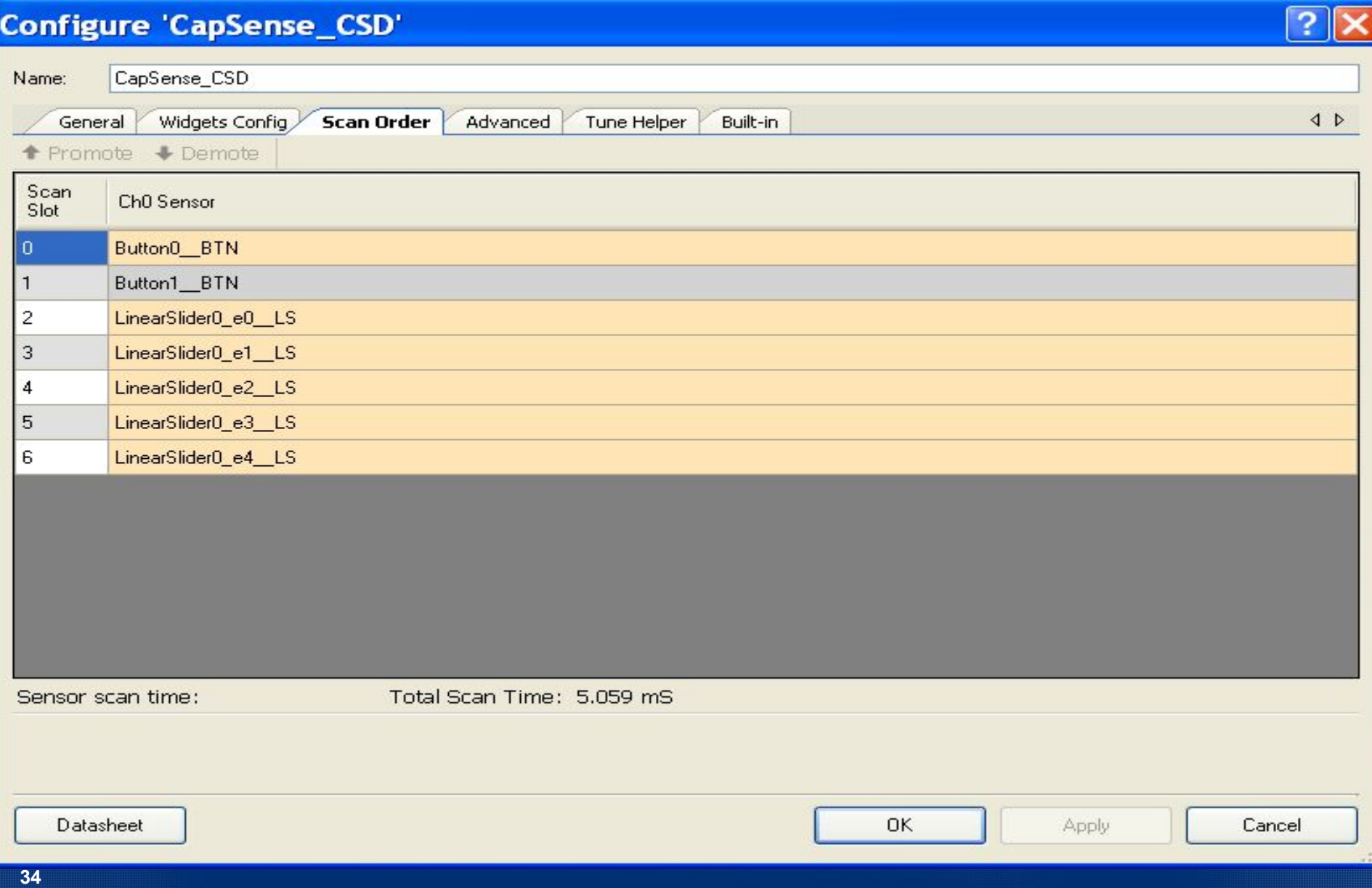

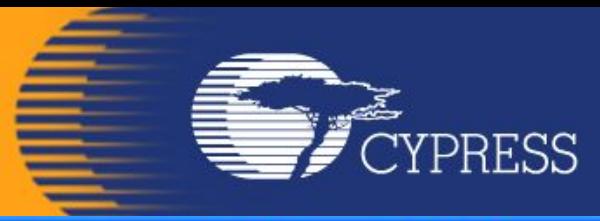

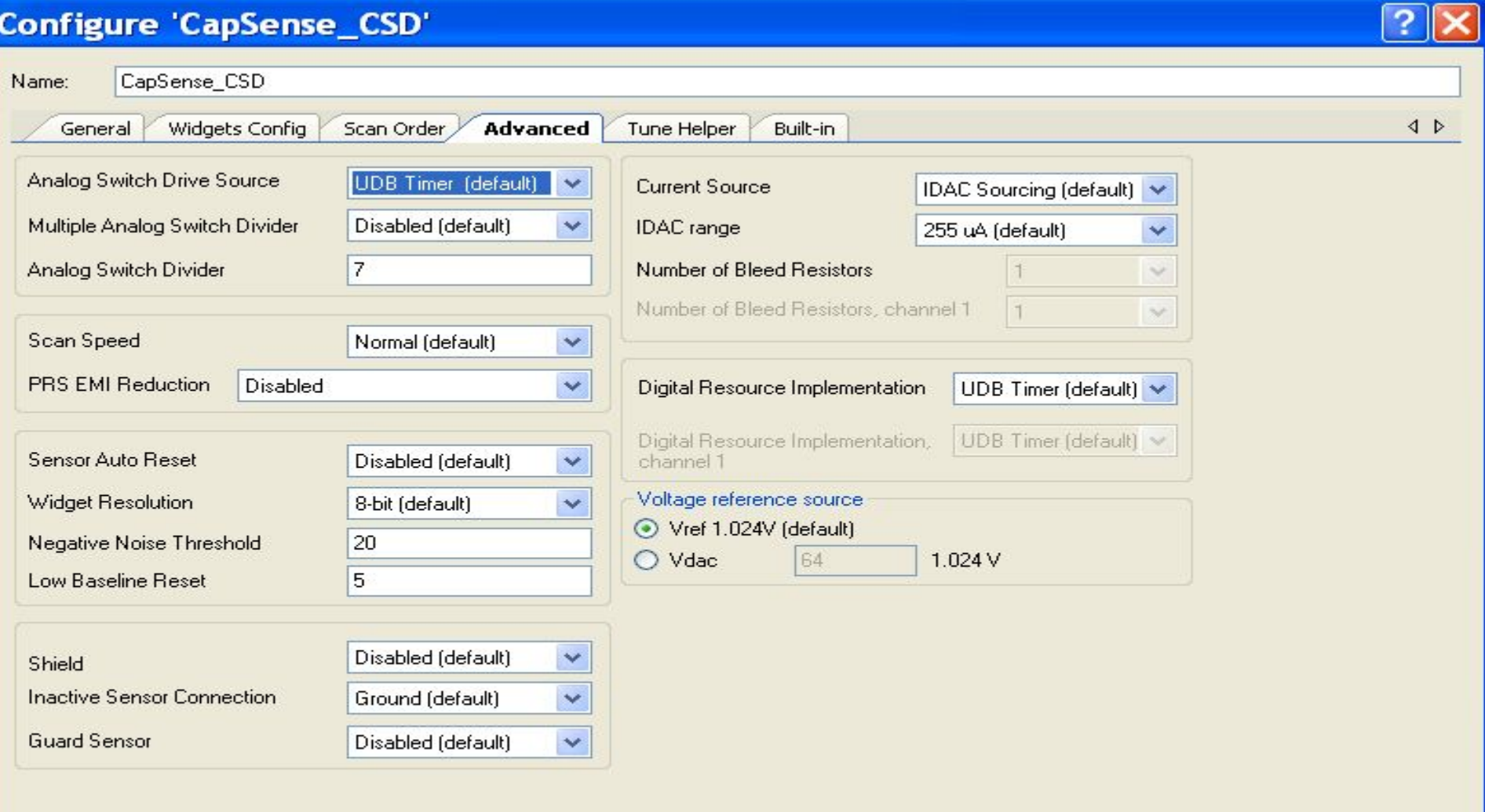

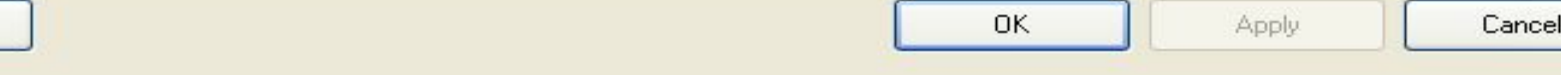

Datasheet

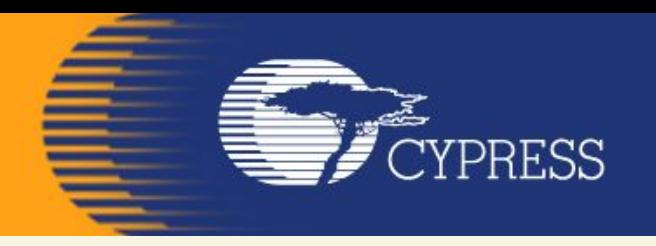

For CY8CKIT-030 and CY8CKIT-050: Reassign the CapSense LinearSlider and Buttons in the 'Pins' tab of the Design-wide Resources file to port 5. To be precise, reassign the 5 Slider segments to P5[4:0], Button0 to P5[5], and Button1 to P5[6]. Also ensure that the Cmod capacitor is assigned to P6[4] in the pins tab of the Design Wide Resources (.cydwr) file in PSoC Creator.

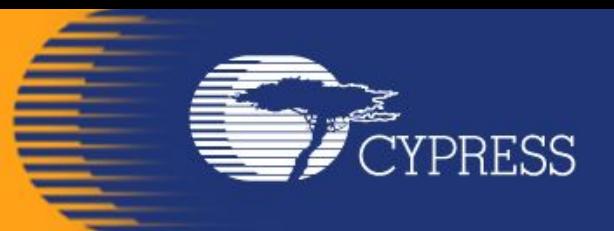

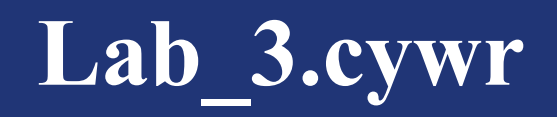

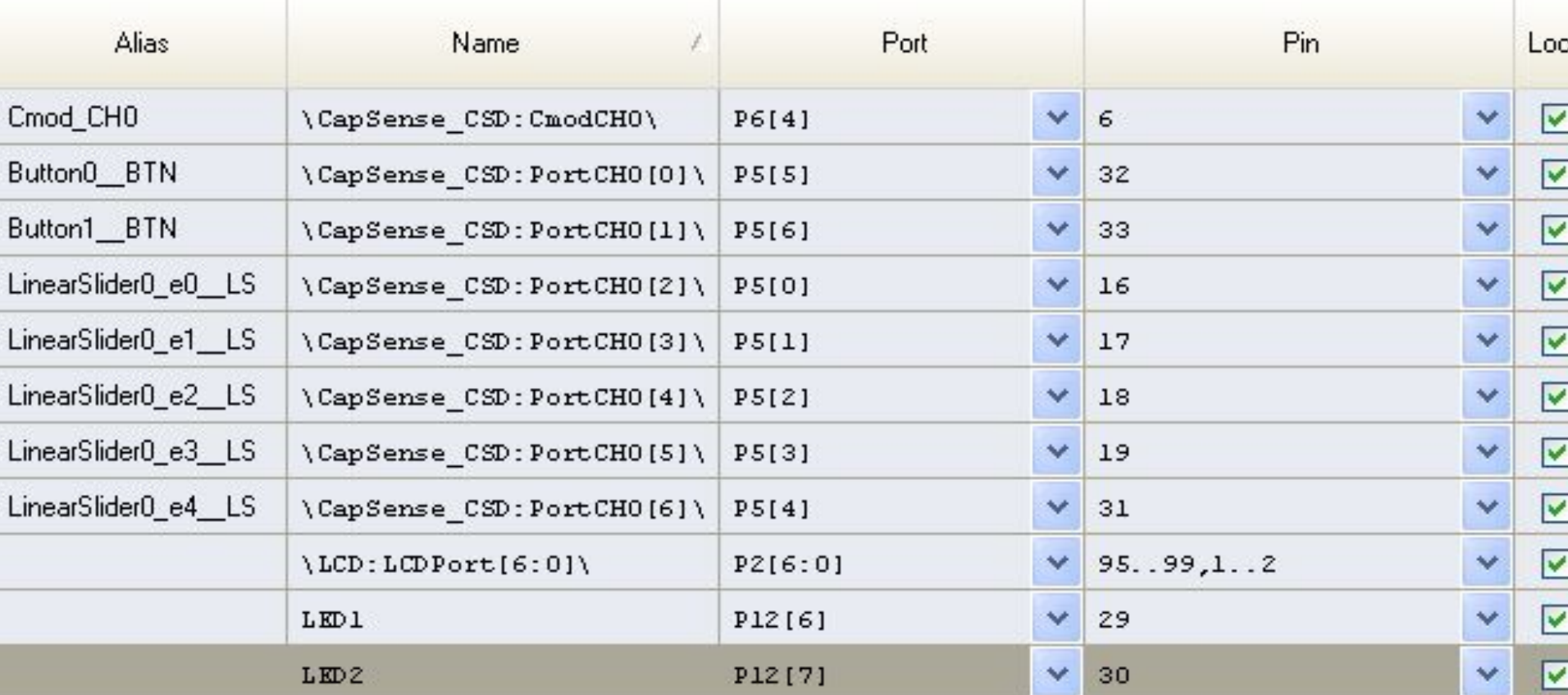

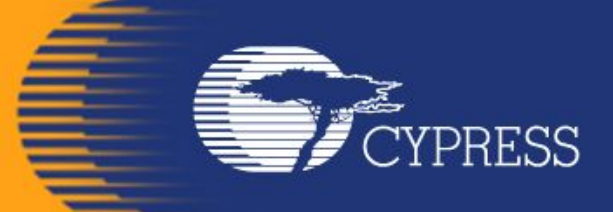

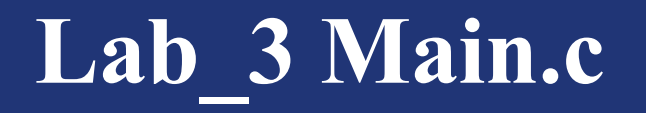

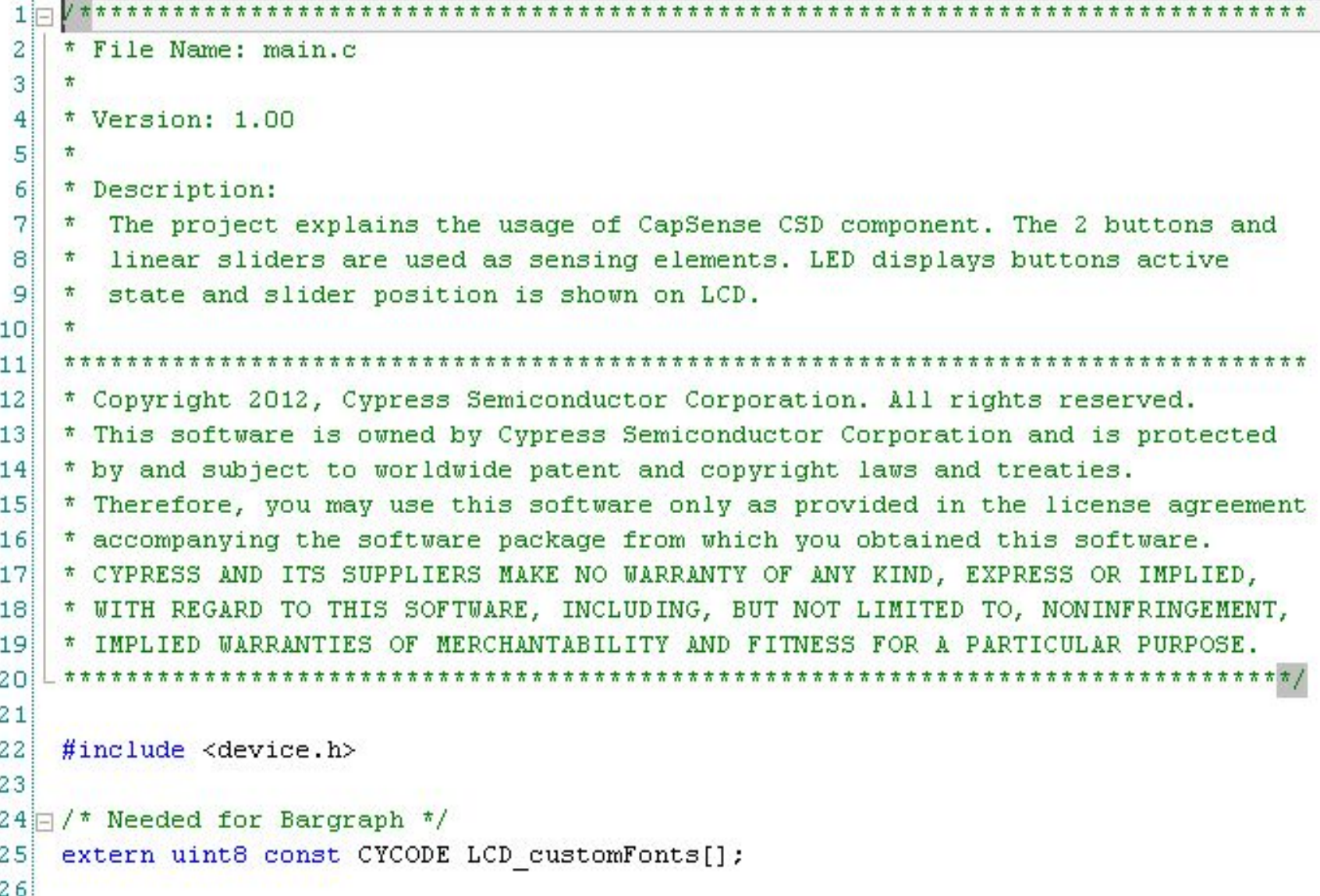

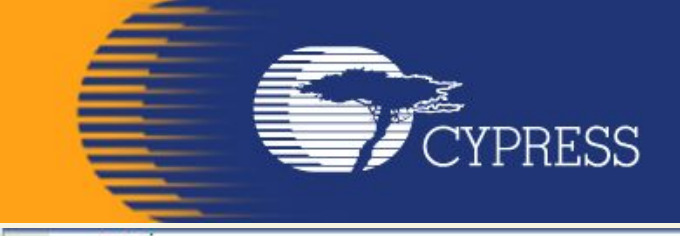

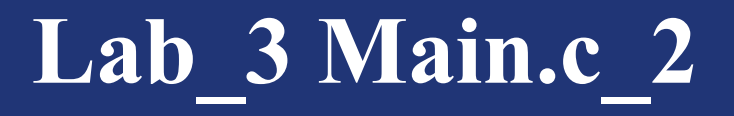

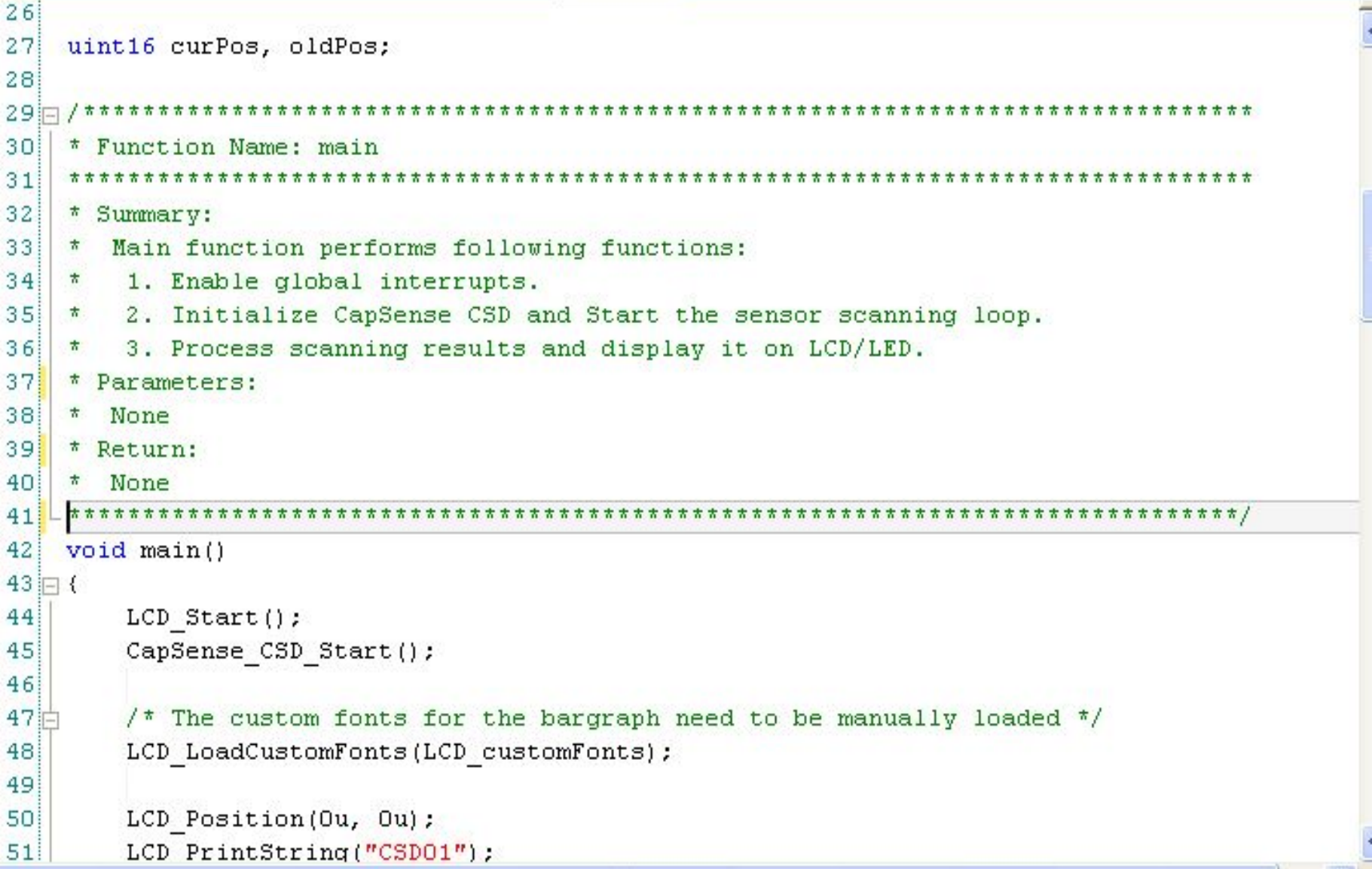

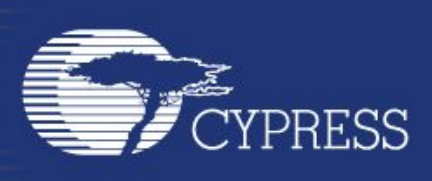

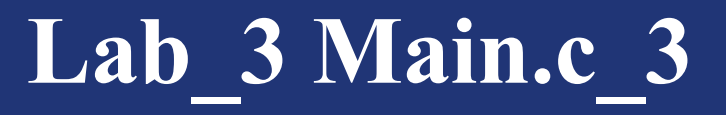

```
LCD Position(Ou, Ou);
LCD PrintString("CSD01");
```

```
\frac{1}{\pi} Enable global interrupts \frac{\pi}{2}CyGlobalIntEnable;
```

```
\frac{1}{\pi} Initialize baselines */
CapSense CSD InitializeAllBaselines();
```

```
while (1u)
```
₹

```
\frac{1}{\pi} Update all baselines \frac{\pi}{2}CapSense CSD UpdateEnabledBaselines();
```

```
/* Start scanning all enabled sensors */
CapSense CSD ScanEnabledWidgets();
```

```
/* Wait for scanning to complete */while (CapSense CSD IsBusy() != 0);
```

```
/* Display CapSense state using LED/LCD */
CapSense DisplayState();
```
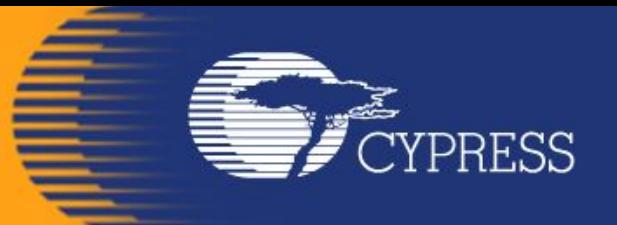

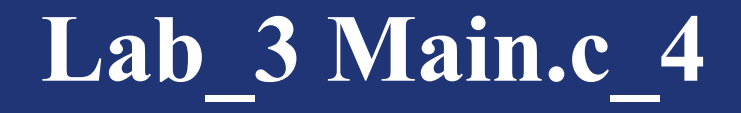

```
75F76!* Function Name: CapSense DisplayState
7778
   * Summary:
79<sub>1</sub>* Function performs following functions:
     Display Buttons' state using LEDs and Slider state using LCD bargraph
80
   \pi81\pmb{\pi}82
   * Parameters:
83
   * None
84\pmb{\pi}85
   * Return:
86!* None
87
88
   89
   void CapSense DisplayState (void)
90 = 1/* Display BUTTONO state */
91户
92!if (CapSense CSD CheckIsWidgetActive(CapSense CSD BUTTONO BTN))
93 户
94
         LED1 Write (1u) ;
9596
      else
97泊
98
         LED1 Write (Ou) ;
991 -100
```
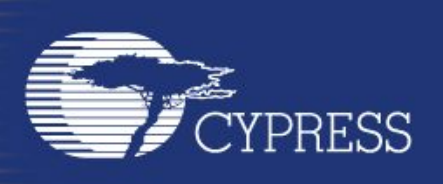

## **Lab\_3 Main.c\_5**

```
100
101户
102
103 户
104105|
106107户
108
109110
111的
112113114 户
115116户
117118119120 户
121122 户
123124户
125
```

```
/* Display BUTTON1 state */
if (CapSense CSD CheckIsWidgetActive(CapSense CSD BUTTON1 BTN))
₹
    LED2 Write(1u);
else
    LED2 Write (Ou) ;
/* Find Slider Position */
curPos = CapSense CSD GetCentroidPos(CapSense CSD LINEARSLIDERO LS);
\frac{1}{\pi} Reset position \pi/if(curPos == OxFFFFu)ł
    curPos = 0u;/* Move bargraph */
if (curPos := oldPos)₹
    oldPos = curPos:/* Display Slider bargraph */
    if (curPos := Ou)
```
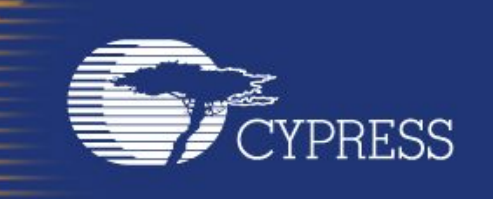

## **Lab\_3 Main.c\_6**

```
114日
         /* Reset position */
115if(curPos == OxFFTu)116日
         €
117
             curPos = 0u;118J.
119/* Move bargraph */
120户
121(curPos := oldPos)if
122 白
         €
123!oldPos = curPos;124户
             /* Display Slider bargraph */
              if (curPos := Ou)125!126户
              €
127LCD DrawHorizontalBG(Ou, 9u, 6u, curPos >> 2);
128129
130日
             /* Display Slider position value */
131LCD Position(1u, 10u);
132LCD PrintInt16(curPos);
133!3
134 \vdash135!136137 \square / \cdot [] END OF FILE \frac{\pi}{ }138
```
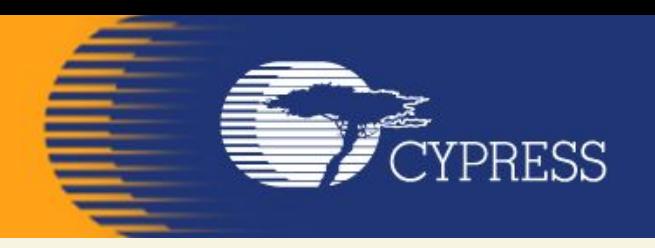

### Lab\_3 CapSense

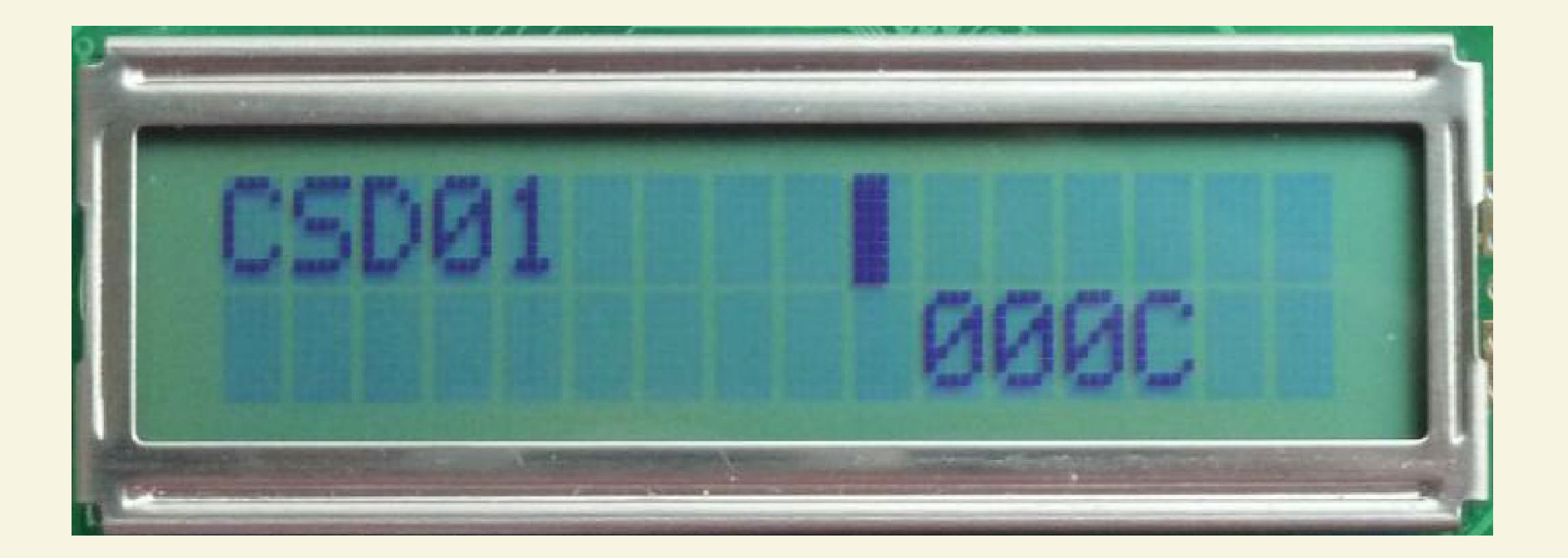

### Expected output on LCD

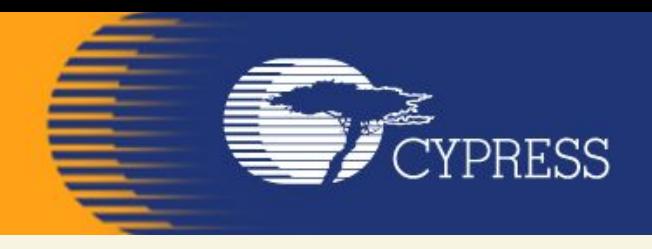

Lab 3 CapSense

### **References**

**[1] Application Note AN2233a, "Capacitive Switch Scan," Cypress Semiconductor [2] Application Note AN2403, "Signal-to-Noise Ratio Requirement for CapSense Applications," Cypress Semiconductor [3] Application Note AN2292, "Layout Guidelines for PSoC CapSense," Cypress Semiconductor [4] Application Note AN2398, "Waterproof Capacitive Sensing," Cypress Semiconductor [5] Application Note AN2360, "Power Consumption and Sleep Considerations with CapSense," Cypress Semiconductor**

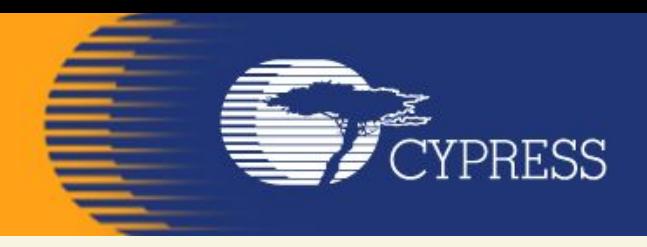

Lab\_3 CapSense

### **References (continue)**

**[6] Application Note AN2318, "EMC Design Considerations for PSoC CapSense Applications," Cypress Semiconductor [7] Application Note AN2394, "CapSense Best Practices," Cypress Semiconductor [8] Application Note AN2397, "CapSense Data Viewing Tool," Cypress Semiconductor**

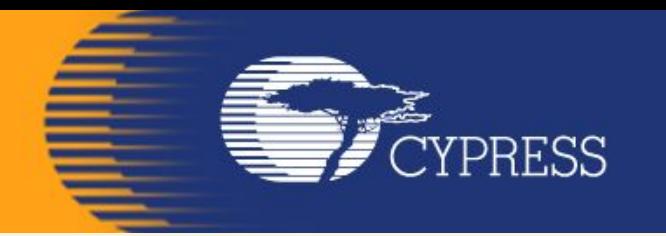

### **Приклади застосування МК PSOC**

**На сайті фірми Cypress знаходиться більше 200 Application Notes і Reference Designs, які ілюструють області застосування мікроконтролерів PSoC.**

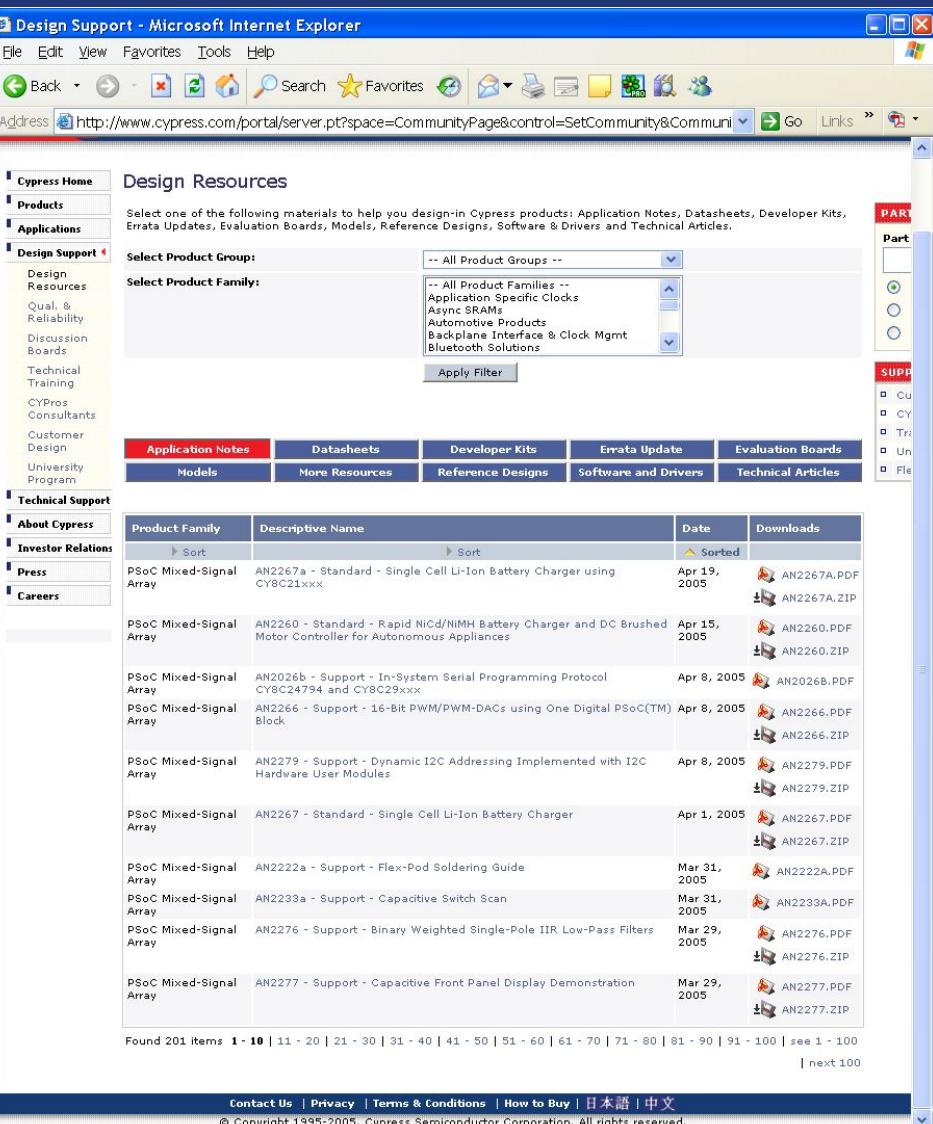

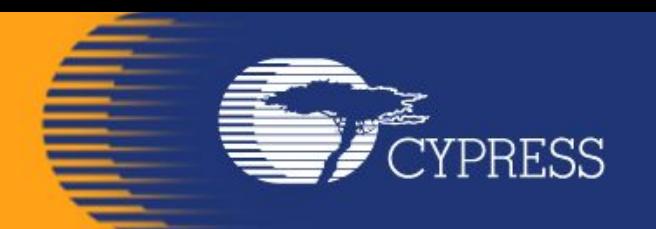

## **Мікропроцесорн а техніка (лекція 3, кінець) Благітко Б.Я. 2019 р.**

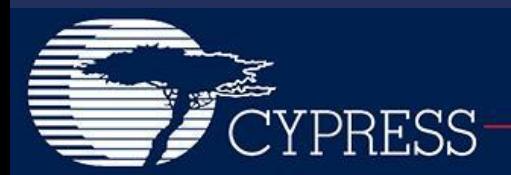